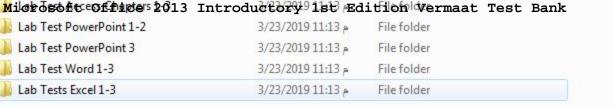

Visit TestBankDeal.com to get complete for all chapters

## PowerPoint Chapter 1 — Creating and Editing a Presentation with Pictures

## MULTIPLE CHOICE

| 1. | A PowerPoin<br>a. calendar<br>b. workshee |                  | you (  | c.                | c, professional-looking message to an audience. presentation database |
|----|-------------------------------------------|------------------|--------|-------------------|-----------------------------------------------------------------------|
|    | ANS: C                                    | PTS:             | 1      | REF:              | PPT 2                                                                 |
| 2. | help one                                  | e slide flow gra | cefull | y into the next d | uring a slide show.                                                   |
|    | a. Videos                                 |                  |        | c.                | Variants                                                              |
|    | b. Transition                             | ns               |        | d.                | Shapes                                                                |
|    | ANS: B                                    | PTS:             | 1      | REF:              | PPT 2                                                                 |
| 3. | PowerPoint _ presented.                   | should rei       | nforce | the speaker's m   | essage and help the audience retain the information                   |
|    | a. events                                 |                  |        | c.                | markers                                                               |
|    | b. slides                                 |                  |        | d.                | files                                                                 |
|    | ANS: B                                    | PTS:             | 1      | REF:              | PPT 2                                                                 |
| 4. | An accompar presentation.                 | nying give       | es aud | ience members r   | eference notes and review material for your                           |
|    | a. handout                                |                  |        | c.                | file                                                                  |
|    | b. slide                                  |                  |        |                   | database                                                              |
|    | ANS: A                                    | PTS:             | 1      | REF:              | PPT 2                                                                 |
| 5. | When you be                               | gin creating a 1 | new P  | owerPoint preser  | ntation, you need to select a                                         |
|    | a. variant                                |                  |        | c.                | document                                                              |
|    | b. theme                                  |                  |        | d.                | slide                                                                 |
|    | ANS: B                                    | PTS:             | 1      | REF:              | PPT 5                                                                 |
|    |                                           |                  |        |                   |                                                                       |

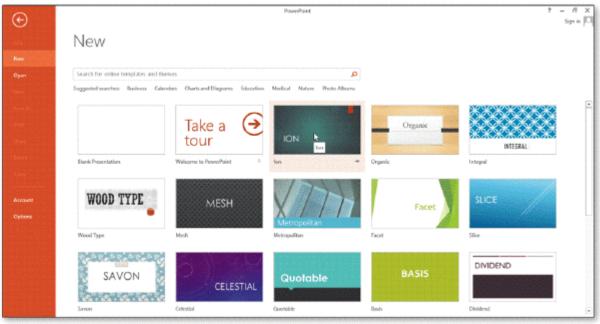

|     | Savon                                               | Seces      | Celestal           | Quotable | Book Olvidend                                                                  |
|-----|-----------------------------------------------------|------------|--------------------|----------|--------------------------------------------------------------------------------|
| 6.  | The accompanying for a. placeholder b. presentation | igure illı | ustrates the scre  | c.       | use to choose a title document theme                                           |
|     | ANS: D                                              | PTS:       | 1                  | REF:     | PPT 5                                                                          |
| 7.  | A is a specific of a. placeholder b. slide show     | design w   | vith coordinatin   | c.       | rs, fonts, and special effects. chart document theme                           |
|     | ANS: D                                              | PTS:       | 1                  | REF:     | PPT 5                                                                          |
| 8.  | If you use the to a. placeholder b. variant         | emplate    | , as opposed to    | c.       | atted theme, you must make all design decisions.  Blank Presentation Ion theme |
|     | ANS: C                                              | PTS:       | 1                  | REF:     | PPT 5                                                                          |
| 9.  | are the alternate a. Layouts b. Ions                | e design   | s that exist for e | c.       | eme.<br>Variants<br>Placeholders                                               |
|     | ANS: C                                              | PTS:       | 1                  | REF:     | PPT 5                                                                          |
| 10. | When you open a ne<br>a. Home<br>b. Title Slide     | w presei   | ntation, a slide v | c.       | e default layout appears. Blank Slide variant                                  |
|     | ANS: B                                              | PTS:       | 1                  | REF:     | PPT 7                                                                          |
| 11. | The box on a slide the text .                       | at has a   | dotted or hatch    | -marke   | ed border and that contains the insertion point is a                           |
|     | a. placeholder                                      |            |                    | c.       | layout                                                                         |

|     | b. pane                                                        |              |           | d.             | recorder                                                               |
|-----|----------------------------------------------------------------|--------------|-----------|----------------|------------------------------------------------------------------------|
|     | ANS: A                                                         | PTS:         | 1         | REF:           | PPT 7                                                                  |
| 12. | PowerPoint assur<br>a. clip art<br>b. a title                  | nes every n  | ew slide  | c.             | blank slide, has large font sizes transitions                          |
|     | ANS: B                                                         | PTS:         | 1         | REF:           | PPT 7                                                                  |
| 13. | By default, slides a. right to left b. landscape               | in a new p   | resentati | c.             | orientation. top to bottom portrait                                    |
|     | ANS: B                                                         | PTS:         | 1         | REF:           | PPT 7                                                                  |
| 14. | The Undo button a. HOME tab or b. Quick Access                 | n the ribboi |           | c.             | vertical scroll bar status bar                                         |
|     | ANS: B                                                         | PTS:         | 1         | REF:           | PPT 8                                                                  |
| 15. | When you type the including the one a. ENTER b. DELETE  ANS: C | that is inco |           | c.<br>d.       | the key to erase all the characters back to and BACKSPACE HOME PPT 8   |
|     |                                                                |              |           |                |                                                                        |
| 16. | a. BACKSPAC b. SHIFT                                           |              | entering  | c.             | placeholder creates a new paragraph.  DELETE  ENTER                    |
|     | ANS: D                                                         | PTS:         | 1         | REF:           | PPT 8                                                                  |
| 17. | When you install tapping or clicking a. 2 b. 20                |              |           | on the Quick A | llows you to reverse up to the last changes by Access Toolbar.  12 200 |
|     | ANS: B                                                         | PTS:         | 1         | REF:           | PPT 8                                                                  |
| 18. | a slide can l where desired. a. Coloring b. Styling            | nelp you se  | e slide e | c.             | clearly so that you can position them precisely  Formatting Zooming    |
|     | ANS: D                                                         | PTS:         | 1         | REF:           | PPT 10                                                                 |
| 19. | Text definer<br>a. size<br>b. style                            | s the appea  | rance an  | c.             | ters, numbers, punctuation marks, and symbols.  format  font           |
|     | ANS: D                                                         | PTS:         | 1         |                | PPT 10                                                                 |

| A point is of an       | n inch in              | height.                     |                       |                                                                          |
|------------------------|------------------------|-----------------------------|-----------------------|--------------------------------------------------------------------------|
| a. 1/72                |                        |                             |                       | 1/5                                                                      |
| b. 1/6                 |                        |                             | d.                    | 1/65                                                                     |
| ANS: A                 | PTS:                   | 1                           | REF:                  | PPT 10                                                                   |
| text has a slant       | ed appea               | rance.                      |                       |                                                                          |
| a. Colored             |                        |                             | c.                    | Bolded                                                                   |
| b. Highlighted         |                        |                             | d.                    | Italicized                                                               |
| ANS: D                 | PTS:                   | 1                           | REF:                  | PPT 11                                                                   |
| The Italic button is l | ocated o               | n the                       |                       |                                                                          |
|                        | oolbar                 |                             |                       | mini toolbar                                                             |
| b. FILE tab            |                        |                             | d.                    | status bar                                                               |
| ANS: C                 | PTS:                   | 1                           | REF:                  | PPT 11                                                                   |
|                        | v slide fo             | ollowing the titl           | le slide              | , PowerPoint uses the slide layout for the new                           |
|                        |                        |                             |                       | Commonican                                                               |
|                        | nt                     |                             |                       | Blank                                                                    |
| o. The and Conter      | IL                     |                             | u.                    | Diank                                                                    |
| ANS: B                 | PTS:                   | 1                           | REF:                  | PPT 15                                                                   |
| You can insert a nev   | v slide by             | y pressing the              | ke                    | eyboard shortcut keys.                                                   |
| a. CTRL+M              | •                      | _                           |                       | CTRL+N                                                                   |
| b. CTRL+I              |                        |                             | d.                    | CTRL+HOME                                                                |
| ANS: A                 | PTS:                   | 1                           | REF:                  | PPT 16                                                                   |
| You can move the in    | nsertion p             | point into the n            | ext text              | t placeholder by pressing the keyboard shortcu                           |
| keys.                  |                        |                             |                       |                                                                          |
|                        |                        |                             |                       | CTRL+ENTER                                                               |
| b. CTRL+N              |                        |                             | d.                    | CTRL+I                                                                   |
| ANS: C                 | PTS:                   | 1                           | REF:                  | PPT 18                                                                   |
| In a multilevel bulle  | ted list sl            | lide, creating a            | lower-                | level paragraph is called the text                                       |
|                        | ica noi si             | nae, ereating a             |                       | promoting the text.                                                      |
| b. decreasing          |                        |                             |                       | increasing                                                               |
| ANS: A                 | PTS:                   | 1                           |                       | PPT 18                                                                   |
|                        |                        |                             |                       |                                                                          |
|                        |                        |                             |                       | (HOME (1   D                                                             |
|                        |                        |                             |                       | (HOME tab   Paragraph group)                                             |
| b. (DESIGN lab   1     | nemes g                | group)                      | a.                    | VIEW tab   Presentation Views group)                                     |
| ANS: A                 | PTS:                   | 1                           | REF:                  | PPT 21                                                                   |
| To increase the font   | size of s              | elected text, ch            | ose the               | Encrease Font Size button, located .                                     |
|                        |                        | ŕ                           |                       | on the mini toolbar                                                      |
| b. on the DESIGN       | tab                    |                             | d.                    | in the Paragraph gallery                                                 |
| ANS: C                 | PTS:                   | 1                           | REF:                  | PPT 22                                                                   |
|                        | a. 1/72 b. 1/6  ANS: A | a. 1/72 b. 1/6  ANS: A PTS: | b. 1/6  ANS: A PTS: 1 | a. 1/72 b. 1/6  ANS: A  PTS: 1 text has a slanted appearance. a. Colored |

| 29. | <ul><li>Using the, you can a. Themes gallery</li><li>b. New Slide galler</li></ul> |           | ose the arranger | c.   | Fplaceholders on a new slide.  Text gallery layout gallery                      |
|-----|------------------------------------------------------------------------------------|-----------|------------------|------|---------------------------------------------------------------------------------|
|     | ANS: D                                                                             | PTS:      | 1                | REF: | PPT 22                                                                          |
| 30. | You can type comme<br>a. Slide pane<br>b. Notes pane                               | ents to y | ourself in the _ | c.   | a specific slide while working in Normal view.<br>Theme pane<br>Navigation pane |
|     | ANS: B                                                                             | PTS:      | 1                | REF: | PPT 28                                                                          |
| 31. | The default PowerPo<br>a. Slide Sorter<br>b. Notes Page                            | int view  | is view.         |      | Normal<br>Slide Show                                                            |
|     | ANS: C                                                                             | PTS:      | 1                | REF: | PPT 28                                                                          |
| 32. | The dialog box a. Themes b. Insert Media                                           | allows    | you to search fo | c.   | insert files from a range of online sources. Clips Organizer Backstage view     |
|     | ANS: B                                                                             | PTS:      | 1                | REF: | PPT 30                                                                          |
| 33. | The dialog box a. Insert Media b. Tabs pane                                        | allows    | you to search fo | c.   | art by using descriptive keywords. Slide Organizer Insert Pictures              |
|     | ANS: D                                                                             | PTS:      | 1                | REF: | PPT 30                                                                          |
|     |                                                                                    |           |                  |      |                                                                                 |

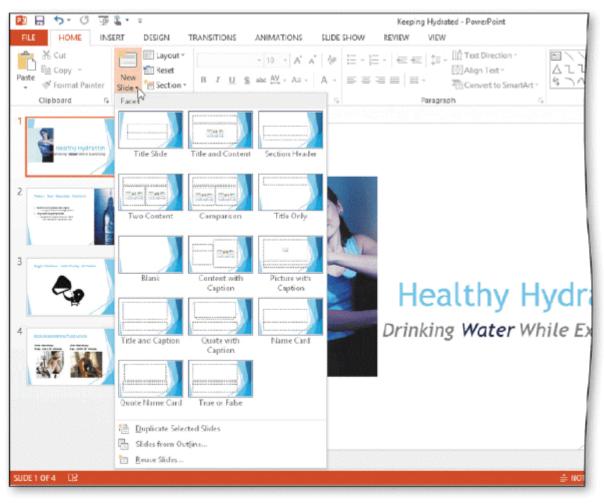

| 34. | As shown in the accordance as point b. Facet            | ompany    | ing figure, the _ | c.       | row displays the Facet layout gallery. New Slide Previous Slide |
|-----|---------------------------------------------------------|-----------|-------------------|----------|-----------------------------------------------------------------|
|     | ANS: C                                                  | PTS:      | 1                 | REF:     | PPT 41                                                          |
| 35. | The process of moving a. drop and drag b. drag and drop | ng a slic | le object to a no | c.       | drag and drip drip and drop                                     |
|     | ANS: B                                                  | PTS:      | 1                 | REF:     | PPT 42                                                          |
| 36. | A slide is a spe<br>show.                               | cial ani  | mation effect us  | sed to p | progress from one slide to the next slide in a slide            |
|     | a. animation                                            |           |                   | c.       | transition                                                      |
|     | b. layout                                               |           |                   | d.       |                                                                 |
|     | o. Tayout                                               |           |                   | u.       | theme                                                           |
|     | ANS: C                                                  | PTS:      | 1                 | REF:     | PPT 45                                                          |
| 37. | Document are                                            | the deta  | ils about a file. |          |                                                                 |
| -   | a. properties                                           |           |                   | c.       | themes                                                          |
|     | b. facts                                                |           |                   |          | keywords                                                        |
|     | U. Tacis                                                |           |                   | u.       | KC y W O1 U3                                                    |

|     | ANS: A                                                             | PTS:                                  | 1                                    | REF:         | PPT 48                                                                        |
|-----|--------------------------------------------------------------------|---------------------------------------|--------------------------------------|--------------|-------------------------------------------------------------------------------|
| 38. | Which of the followa. author b. date the presenc. theme d. variant |                                       |                                      | _            |                                                                               |
|     | ANS: A                                                             | PTS:                                  | 1                                    | REF:         | PPT 48                                                                        |
| 39. | Which of the followa. F5 b. F7                                     | wing keys                             | can you press                        | c.           | a slide show starting with slide 1?<br>F9<br>F11                              |
|     | ANS: A                                                             | PTS:                                  | 1                                    | REF:         | PPT 50                                                                        |
| 40. | Sending electronic a. electronic b. brown                          | documen                               | ts is a way to c                     | c.           | te to computing. hard copy green                                              |
|     | ANS: D                                                             | PTS:                                  | 1                                    | REF:         | PPT 52                                                                        |
| MUL | ΓIPLE RESPONSI                                                     | E                                     |                                      |              |                                                                               |
|     | <b>Modified Multiple</b>                                           | Choice                                |                                      |              |                                                                               |
| 1.  | A document theme a. color scheme b. font ANS: A, B, D              |                                       |                                      | c.<br>d.     | print parameters shadows and reflections                                      |
| 2.  | You can format slid<br>a. font<br>b. color<br>ANS: A, B, C, D      | de text by                            | changing the _                       | <br>c.<br>d. | point size                                                                    |
| 3.  | Font group)                                                        | crease For<br>ont group<br>nt Size ar | nt Size button<br>))<br>row (HOME ta | c.  ab   d.  | pressing the CTRL+I keys clicking the Font Size box arrow on the mini toolbar |
|     | ANS: A, B, D                                                       | PTS:                                  | 1                                    | REF:         | PPT 12                                                                        |
| 4.  |                                                                    | nd location                           |                                      | ers c.       | number of clips that can be inserted number of slides in the presentation     |
|     | ANS: A, B                                                          | PTS:                                  | 1                                    | REF:         | PPT 22                                                                        |
| 5.  | The Normal view i                                                  | s compos                              | ed of                                |              |                                                                               |

|      | <ul><li>a. Slide Pane</li><li>b. Thumbnail</li></ul> | Pane            |                  | c.<br>d.  | Properties Pane<br>Notes Pane                        |
|------|------------------------------------------------------|-----------------|------------------|-----------|------------------------------------------------------|
|      | ANS: A, B, D                                         | PTS:            | 1                | REF:      | PPT 28                                               |
| TRUI | E/FALSE                                              |                 |                  |           |                                                      |
| 1.   | A slide show is                                      | another name    | e for a PowerP   | oint pre  | esentation.                                          |
|      | ANS: T                                               | PTS:            | 1                | REF:      | PPT 2                                                |
| 2.   | You easily can placeholder.                          | give slides in  | a presentation   | a profe   | essional and integrated appearance by using a        |
|      | ANS: F                                               | PTS:            | 1                | REF:      | PPT 5                                                |
| 3.   | The default slice                                    | de layouts are  | set up in portra | ait orien | ntation.                                             |
|      | ANS: F                                               | PTS:            | 1                | REF:      | PPT 7                                                |
| 4.   | A paragraph is ends when you                         |                 |                  |           | mat that begins when you press the ENTER key and     |
|      | ANS: T                                               | PTS:            | 1                | REF:      | PPT 8                                                |
| 5.   | A level is a pos                                     | sition within a | structure, such  | n as an o | outline, that indicates the magnitude of importance. |
|      | ANS: T                                               | PTS:            | 1                | REF:      | PPT 8                                                |
| 6.   | To display the                                       | on-screen tou   | ch keyboard, ta  | ap the T  | ouch Keyboard button on the Windows taskbar.         |
|      | ANS: T                                               | PTS:            | 1                | REF:      | PPT 9                                                |
| 7.   | Style defines th                                     | ne hue of text  | characters.      |           |                                                      |
|      | ANS: F                                               | PTS:            | 1                | REF:      | PPT 10                                               |
| 8.   | The mini toolb                                       | ar contains the | e Italic button. |           |                                                      |
|      | ANS: T                                               | PTS:            | 1                | REF:      | PPT 11                                               |
| 9.   | The Font Color                                       | gallery is loc  | ated in the Col  | lor Grou  | up on the DESIGN tab.                                |
|      | ANS: F                                               | PTS:            | 1                | REF:      | PPT 13                                               |
| 10.  | The layout gall positioning and                      |                 | 0 slide layouts  | with a    | variety of placeholders to define text and content   |
|      | ANS: F                                               | PTS:            | 1                | REF:      | PPT 22                                               |

| 11. | effects.                                | group of 10 | ormatting choic   | es for a  | a document theme contain a set of lines and fill     |
|-----|-----------------------------------------|-------------|-------------------|-----------|------------------------------------------------------|
|     | ANS: F                                  | PTS:        | 1                 | REF:      | PPT 26                                               |
| 12. | The Notes pane is l information.        | ocated ab   | ove the Slide p   | ane and   | d is an area where you can type notes and additional |
|     | ANS: F                                  | PTS:        | 1                 | REF:      | PPT 28                                               |
| 13. | After you have crea appear on the right |             |                   | scroll    | bar containing scroll arrows and scroll boxes will   |
|     | ANS: T                                  | PTS:        | 1                 | REF:      | PPT 28                                               |
| 14. | A clip is a single m                    | edia file,  | such as a photo   | , illusti | ration, sound, or video.                             |
|     | ANS: T                                  | PTS:        | 1                 | REF:      | PPT 30                                               |
| 15. | You can insert pict                     | ures, such  | as scanned ph     | otograp   | ohs, line art, and artwork, into a presentation.     |
|     | ANS: T                                  | PTS:        | 1                 | REF:      | PPT 30                                               |
| 16. | Unlike clip art, you                    | cannot re   | esize a photogra  | aph usi   | ng sizing handles.                                   |
|     | ANS: F                                  | PTS:        | 1                 | REF:      | PPT 35                                               |
| 17. | By default, PowerP                      | oint ends   | a slide show w    | ith a bl  | lack slide.                                          |
|     | ANS: T                                  | PTS:        | 1                 | REF:      | PPT 40                                               |
| 18. | You can remove se                       | lected tex  | t from a slide b  | y press   | sing the CTRL+X keyboard shortcut keys.              |
|     | ANS: T                                  | PTS:        | 1                 | REF:      | PPT 45                                               |
| 19. | A star next to a slid                   | le indicate | s that animatio   | n effec   | ts have been applied to that slide.                  |
|     | ANS: T                                  | PTS:        | 1                 | REF:      | PPT 46                                               |
| 20. | The Preview Trans                       | itions butt | on is located in  | n the Pr  | review group on the HOME tab.                        |
|     | ANS: F                                  | PTS:        | 1                 | REF:      | PPT 47                                               |
| 21. | To change docume                        | nt propert  | ies, first tap or | click F   | ILE on the ribbon to open the Properties view.       |
|     | ANS: F                                  | PTS:        | 1                 | REF:      | PPT 48                                               |
| 22. | When making a pre                       | esentation  | to an audience    | using l   | PowerPoint, you use Notes Page view.                 |
|     | ANS: F                                  | PTS:        | 1                 | REF:      | PPT 49                                               |
| 23  | You can advance sl                      | lides durir | ng a slide show   | by nre    | ssing the PAGE DOWN key.                             |

|     | ANS: T                          | PTS: 1                        | REF: PPT 52            |                                           |
|-----|---------------------------------|-------------------------------|------------------------|-------------------------------------------|
| 24. | Two popular electr              | ronic image formats are       | e PDF and XPS.         |                                           |
|     | ANS: T                          | PTS: 1                        | REF: PPT 52            |                                           |
| 25. | It is considered goo            | od practice to save a pr      | resentation before pri | inting it.                                |
|     | ANS: T                          | PTS: 1                        | REF: PPT 52            |                                           |
| MOD | IFIED TRUE/FAL                  | SE                            |                        |                                           |
| 1.  | The Title Slide lay             | out contains three text       | placeholders.          |                                           |
|     | ANS: F, two                     |                               |                        |                                           |
|     | PTS: 1                          | REF: PPT 7                    |                        |                                           |
| 2.  |                                 | you can modify or <u>forn</u> |                        | ging its shape, size, color, and position |
|     | ANS: T                          |                               | PTS: 1                 | REF: PPT 10                               |
| 3.  | Each document for               | rmat determines the co        | lor scheme, font set,  | and layout of a presentation.             |
|     | ANG. E thans                    |                               |                        |                                           |
|     | ANS: F, theme                   | DEE. DET 10                   |                        |                                           |
| 4   | PTS: 1                          | REF: PPT 10                   |                        |                                           |
| 4.  |                                 | s the height of text cha      | racters.               |                                           |
|     | ANS: F, size                    |                               |                        |                                           |
|     |                                 | REF: PPT 10                   |                        |                                           |
| 5.  | You can resize ima              | nges by dragging the si       | zing handles to a des  | sired location.                           |
|     | ANS: T                          |                               | PTS: 1                 | REF: PPT 35                               |
| COM | PLETION                         |                               |                        |                                           |
| 1.  | One of the more copresentation. | ommon uses of a prese         | ntation is to enhance  | a(n)                                      |
|     | ANS: oral                       |                               |                        |                                           |
|     | PTS: 1                          | REF: PPT 2                    |                        |                                           |

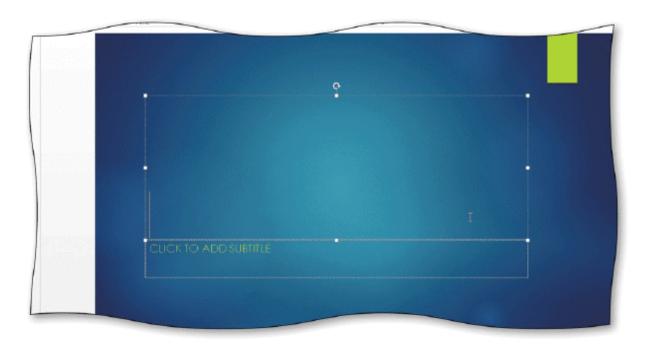

2. Dashed lines around the border of a placeholder indicate that the placeholder is as shown in the accompanying figure.

ANS: selected

PTS: 1 REF: PPT 7

3. To encourage your audience's eyes to stop at the end of a line, you should avoid

ANS: line wraps

PTS: 1 REF: PPT 7

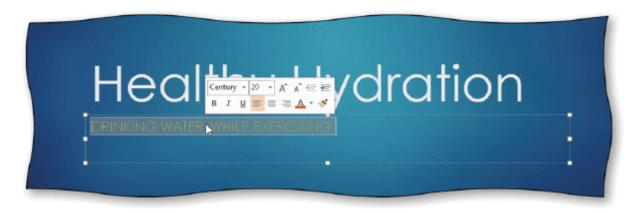

4. You can \_\_\_\_\_ a paragraph to select it, as shown in the accompanying figure.

ANS: triple-click

|    | PTS:           | 1                                  | REF:      | PPT 11     |                                                                 |
|----|----------------|------------------------------------|-----------|------------|-----------------------------------------------------------------|
| 5. | One w          | ay to increase                     | font siz  | e is to pr | ess CTRL+                                                       |
|    | ANS:           | SHIFT+>                            |           |            |                                                                 |
|    | PTS:           | 1                                  | REF:      | PPT 12     |                                                                 |
| 6. | A(n)_          |                                    |           |            | is a list of paragraphs, each of which is preceded by a bullet. |
|    | ANS:           | bulleted list                      |           |            |                                                                 |
|    | PTS:           | 1                                  | REF:      | PPT 17     |                                                                 |
| 7. |                | e that consists                    |           |            | e level of bulleted text is called a(n)                         |
|    | ANS:           | multilevel bul                     | leted lis | st         |                                                                 |
|    | PTS:           | 1                                  | REF:      | PPT 17     |                                                                 |
| 8. | Creating text. | ng a high-level                    | paragra   | aph in a 1 | multilevel bulleted list is called                              |
|    | ANS:           | promoting                          |           |            |                                                                 |
|    | PTS:           | 1                                  | REF:      | PPT 18     |                                                                 |
| 9. |                | you drag the so<br>ou are about to |           |            | shows the number and title of the                               |
|    | ANS:           | slide indicator                    | î         |            |                                                                 |
|    | PTS:           | 1                                  | REF:      | PPT 29     |                                                                 |
|    |                |                                    |           |            |                                                                 |

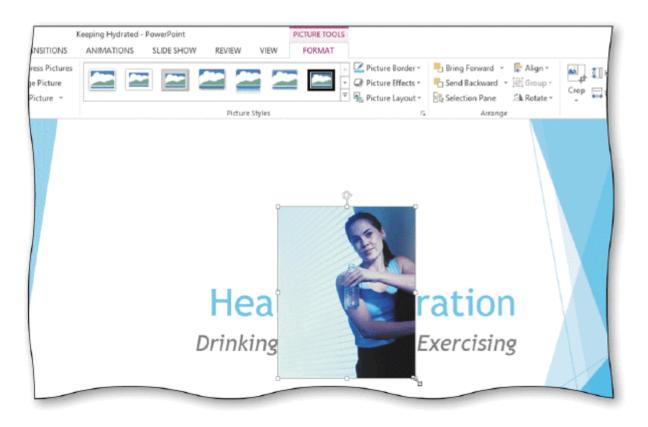

| 10. | When you insert a clip on a slide without a clip content placeholder, the clip is inserted of the slide, as shown in the accompanying figure. |  |  |  |  |  |  |  |
|-----|----------------------------------------------------------------------------------------------------|--|--|--|--|--|--|--|
|     | ANS: in the center                                                                                                    |  |  |  |  |  |  |  |
|     | PTS: 1 REF: PPT 32                                                                                                    |  |  |  |  |  |  |  |
| 11. | Clicking the deletes all letters in a box.                                                                                                    |  |  |  |  |  |  |  |
|     | ANS: x button                                                                                                    |  |  |  |  |  |  |  |
|     | PTS: 1 REF: PPT 32                                                                                                    |  |  |  |  |  |  |  |
| 12. | When two slides contain similar information and have the same format,  one slide and then making minor modifications to the new slide saves   |  |  |  |  |  |  |  |
|     | time and increases consistency.                                                                                                    |  |  |  |  |  |  |  |
|     | ANS: duplicating                                                                                                    |  |  |  |  |  |  |  |
|     | PTS: 1 REF: PPT 41                                                                                                    |  |  |  |  |  |  |  |
| 13. | PowerPoint 2013 does not allow you to text around a picture or other graphic.                                                                 |  |  |  |  |  |  |  |
|     | ANS: wrap                                                                                                    |  |  |  |  |  |  |  |

PTS: 1

REF: PPT 42

| 14. | The process of sliding or dragging and the            | en dropping a thumbnail in a new location is called                         |
|-----|-------------------------------------------------------|-----------------------------------------------------------------------------|
|     | ANS: drag and drop                                    |                                                                             |
|     | PTS: 1 REF: PPT 42                                    |                                                                             |
| 15. | PowerPoint inserts text to the                        | of the insertion point.                                                     |
|     | ANS: left                                             |                                                                             |
|     | PTS: 1 REF: PPT 43                                    |                                                                             |
| 16. | Details about a presentation can be found             | in the presentation file's                                                  |
|     | ANS: document properties                              |                                                                             |
|     | PTS: 1 REF: PPT 48                                    |                                                                             |
| 17. | The conta properties.                                 | ins areas where you can view and change document                            |
|     | ANS: Document Information Panel                       |                                                                             |
|     | PTS: 1 REF: PPT 48                                    |                                                                             |
| 18. | Pressing theslide.                                    | function key runs the slide show starting with the first                    |
|     | ANS: F5                                               |                                                                             |
|     | PTS: 1 REF: PPT 50                                    |                                                                             |
| 19. | a presenta form that can be read or viewed but typica | tion enables you to distribute the document to others in a ally not edited. |
|     | ANS: Printing                                         |                                                                             |
|     | PTS: 1 REF: PPT 52                                    |                                                                             |
| 20. | Pressing theview.                                     | keyboard shortcut keys displays the Print tab in Backstage                  |
|     | ANS: CTRL+P                                           |                                                                             |
|     | PTS: 1 REF: PPT 54                                    |                                                                             |

## MATCHING

*Identify the letter of the choice that best matches the phrase or definition.* 

- a. CTRL+I
- b. F5
- c. CTRL+ENTER
- d. CTRL+M
- e. CTRL+Z

- f. CTRL+X
- g. CTRL+B
- h. CTRL+SHIFT+>
- i. CTRL+P
- j. CTRL+SHIFT+RIGHT ARROW
- 1. Move insertion point into next placeholder.
- 2. Run a slide show.
- 3. Bold text.
- 4. Italicize text.
- 5. Select a group of words.
- 6. Undo the last task.
- 7. Display the Print tab in Backstage view.
- 8. Increase font size.
- 9. Insert a new slide.
- 10. Remove text.

| ANS: | C                                                    | PTS:                                                                  | 1                                                                                                    | REF:                                                                                                    | PPT 18                                                                                                    |
|------|------------------------------------------------------|-----------------------------------------------------------------------|----------------------------------------------------------------------------------------------------|----------------------------------------------------------------------------------------------------|----------------------------------------------------------------------------------------------------|
| ANS: | В                                                    | PTS:                                                                  | 1                                                                                                    | REF:                                                                                                    | PPT 50                                                                                                    |
| ANS: | G                                                    | PTS:                                                                  | 1                                                                                                    | REF:                                                                                                    | PPT 21                                                                                                    |
| ANS: | A                                                    | PTS:                                                                  | 1                                                                                                    | REF:                                                                                                    | PPT 11                                                                                                    |
| ANS: | J                                                    | PTS:                                                                  | 1                                                                                                    | REF:                                                                                                    | PPT 13                                                                                                    |
| ANS: | E                                                    | PTS:                                                                  | 1                                                                                                    | REF:                                                                                                    | PPT 11                                                                                                    |
| ANS: | I                                                    | PTS:                                                                  | 1                                                                                                    | REF:                                                                                                    | PPT 54                                                                                                    |
| ANS: | H                                                    | PTS:                                                                  | 1                                                                                                    | REF:                                                                                                    | PPT 12                                                                                                    |
| ANS: | D                                                    | PTS:                                                                  | 1                                                                                                    | REF:                                                                                                    | PPT 16                                                                                                    |
| ANS: | F                                                    | PTS:                                                                  | 1                                                                                                    | REF:                                                                                                    | PPT 45                                                                                                    |
|      | ANS:<br>ANS:<br>ANS:<br>ANS:<br>ANS:<br>ANS:<br>ANS: | ANS: C ANS: B ANS: G ANS: A ANS: J ANS: E ANS: I ANS: H ANS: D ANS: F | ANS: B PTS: ANS: G PTS: ANS: A PTS: ANS: J PTS: ANS: E PTS: ANS: I PTS: ANS: I PTS: ANS: H PTS: ANS: D PTS: | ANS: B PTS: 1 ANS: G PTS: 1 ANS: A PTS: 1 ANS: J PTS: 1 ANS: E PTS: 1 ANS: I PTS: 1 ANS: I PTS: 1 ANS: H PTS: 1 ANS: D PTS: 1 | ANS: B PTS: 1 REF: ANS: G PTS: 1 REF: ANS: A PTS: 1 REF: ANS: J PTS: 1 REF: ANS: E PTS: 1 REF: ANS: I PTS: 1 REF: ANS: I PTS: 1 REF: ANS: H PTS: 1 REF: ANS: D PTS: 1 REF: |

#### **ESSAY**

1. How can you design a title slide that holds your audience's attention?

#### ANS:

A title should prepare your audience for the material they are about to see and hear. If you look for ways to focus attention on the theme and the method in which you plan to present the theme, then developing an effective title slide follows naturally. A unique photograph or graphic can help generate interest. It's also a good idea to introduce the topic with a startling fact, a rhetorical question, or a quotation. Ultimately, you must take your audience, the occasion, and the presentation's purpose into account.

PTS: 1 REF: PPT 31 TOP: Critical Thinking

2. What types of document properties does PowerPoint automatically update?

#### ANS:

PowerPoint automatically updates file system properties, such as the date you create or change a file, and statistics, such as the file size.

PTS: 1 REF: PPT 48 TOP: Critical Thinking

3. Why might you want to print a presentation?

#### ANS:

Some people prefer proofreading a hard copy of a presentation rather than viewing it on the screen. Copies can be distributed as handouts. Also, a hard copy can serve as a backup reference if your storage medium is lost or becomes corrupted.

PTS: 1 REF: PPT 52 TOP: Critical Thinking

#### CASE

### **Critical Thinking Questions**

#### Case 1-1

Angela is creating a presentation to give at her company's annual picnic. She knows that PowerPoint 2013 offers new themes she can apply to her presentation to give it a fun and exciting look.

- 1. Where should Angela look to review different document themes?
  - a. in the Themes group on the DESIGN tab
- c. in the Themes group on the VIEW tab
- b. in the Themes tab in Backstage view
- d. in the Themes group on the INSERT tab

ANS:

A

PTS: 1

REF: PPT 26

TOP: Critical Thinking

- 2. How can Angela display a gallery of available themes?
  - a. press the F5 key

- c. click the More button in the Themes group
- b. click the Gallery button in the Themes
- d. press the F1 key

group

ANS:  $\mathbf{C}$ 

PTS: 1 REF: PPT 26 TOP: Critical Thinking

## **Critical Thinking Questions**

#### **Case 1-2**

Jean is ready to save and print her new presentation. Because she is just learning to use PowerPoint 2013, she is not sure where to find the Print commands.

- 3. How can Jean display the Print commands?
  - a. click the HOME tab on the ribbon and then c. press the CTRL+SHIFT+ALT keys click the Print button in the Save & Print

  - b. click the Print view button on the status bar d. click the FILE tab to open Backstage view
    - and then click the Print tab

ANS:

PTS: 1 REF: PPT 53 TOP: Critical Thinking

4. How can Jean preview each of her slides before she prints them?

a. click the Next Page or Previous Page

button in the Print gallery

b. scroll the slides vertically in the Print

gallery

c. scroll the slides horizontally in the Print

gallery

d. click the Slides button in the Print gallery

and click Preview

ANS:

Α

PTS: 1 REF: PPT 53 TOP: Critical Thinking

# Word Chapter 1 — Creating, Formatting, and Editing a Word Document with a Picture

#### **MULTIPLE CHOICE**

| 1  | The   | default | view | in | Word | ic |  |
|----|-------|---------|------|----|------|----|--|
| 1. | 1 110 | uctaun  | VICW | Ш  | woru | 15 |  |

a. Print Layout view

c. Web Layout view

b. Headline view d. Outline view

ANS: A PTS: 1 REF: WD 5

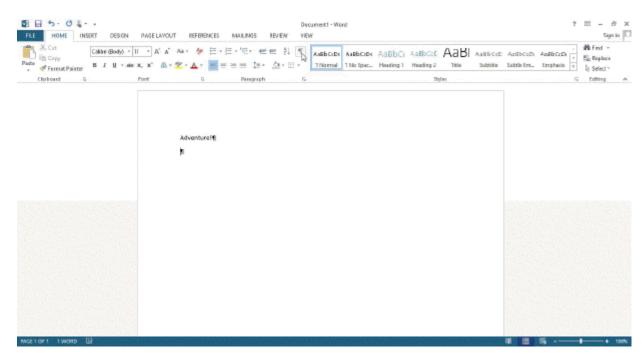

| 2. | The      | as shown in the accompanying figure is a formatting mark that indicates where the | was |
|----|----------|-----------------------------------------------------------------------------------|-----|
|    | pressed. |                                                                                   |     |

a. TAB key

c. ENTER key

b. SPACEBAR

d. SHIFT key

ANS: C

PTS: 1

REF: WD 6

3. To enter a blank line into a document, press the key without typing any text on the line.

a. CTRL

c. ENTER

b. ALT

d. ESC

ANS: C

PTS: 1

REF: WD 7

4. Press the ENTER key in all of the following circumstances EXCEPT \_\_\_\_\_.

- a. to insert a blank line into a document
- b. when the insertion point reaches the right margin
- c. to begin a new paragraph
- d. in response to prompts in Word dialog boxes

ANS: B

PTS: 1

REF: WD 8

| 5.  | When Word flags a p<br>Check icon to a(n)                |          | spelling or gra | ammar e | error, it also changes the Spelling and Grammar                                                  |
|-----|----------------------------------------------------------|----------|-----------------|---------|--------------------------------------------------------------------------------------------------|
|     | a. black circle                                          | ·        |                 |         | X                                                                                                |
|     | b. green check mar                                       | k        |                 | d.      | red check mark                                                                                   |
|     | ANS: C                                                   | PTS:     | 1               | REF:    | WD 9                                                                                             |
| 6.  |                                                          | ire occu |                 | same we | and then click on the shortcut menu to instruct ord in this document.  Do Not Correct Ignore All |
|     | ANS: D                                                   | PTS:     | 1               | REF:    | WD 10                                                                                            |
| 7.  | To move left one wo<br>a. HOME<br>b. CTRL+LEFT A         |          | the keyboard,   | c.      | e key(s).<br>ALT+CTRL+LEFT ARROW<br>ALT+LEFT ARROW                                               |
|     | ANS: B                                                   | PTS:     | 1               | REF:    | WD 12                                                                                            |
| 8.  | a. LEFT ARROW                                            | nning of | a line with the | c.      | ard, press the key(s). HOME                                                                      |
|     | b. CTRL+HOME                                             |          |                 | d.      | PAGE UP                                                                                          |
|     | ANS: C                                                   | PTS:     | 1               | REF:    | WD 12                                                                                            |
| 9.  | To move to the end of a. DOWN ARROV b. END               |          | ocument, press  | c.      | _ key(s).<br>CTRL+DOWN ARROW<br>CTRL+END                                                         |
|     | ANS: D                                                   | PTS:     | 1               | REF:    | WD 12                                                                                            |
| 10. | To move to the right a. ALT+RIGHT A b. F1                | one wo   | rd, press the _ | c.      | (s).<br>CTRL+RIGHT ARROW<br>RIGHT ARROW                                                          |
|     | ANS: C                                                   | PTS:     | 1               | REF:    | WD 12                                                                                            |
| 11. | To move up one para<br>a. F1<br>b. ALT+UP ARRO           |          | press the       | c.      | UP ARROW<br>CTRL+UP ARROW                                                                        |
|     | ANS: D                                                   | PTS:     | 1               | REF:    | WD 12                                                                                            |
| 12. | To move down one pa. ALT+DOWN Ab. CTRL+DOWN              | RROW     | _               | c.      | s).<br>DOWN ARROW<br>F1                                                                          |
|     | ANS: B                                                   | PTS:     | 1               | REF:    | WD 12                                                                                            |
| 13. | To move to the botto<br>a. ALT+CTRL+PA<br>b. CTRL+PAGE D |          |                 |         | ess the key(s). ALT+PAGE DOWN PAGE DOWN                                                          |

|     | ANS: A                                                          | PTS:     | 1                 | REF:     | WD 12                                                                         |
|-----|-----------------------------------------------------------------|----------|-------------------|----------|-------------------------------------------------------------------------------|
| 14. | To move to the top o<br>a. CTRL+PAGE U<br>b. ALT+CTRL+PA        | P        |                   | c.       | he key(s).<br>PAGE UP<br>ALT+PAGE UP                                          |
|     | ANS: B                                                          | PTS:     | 1                 | REF:     | WD 12                                                                         |
| 15. | When you use the ke moves when you pre                          | -        |                   | fferent  | position in the document, the automatically                                   |
|     | <ul><li>a. roster</li><li>b. insertion point</li></ul>          |          |                   | c.<br>d. | $\mathcal{E}$                                                                 |
|     | ANS: B                                                          | PTS:     | 1                 | REF:     | WD 12                                                                         |
| 16. | formatting is the appear on the screen a. Document b. Character | _        |                   | c.       | Paragraph Object                                                              |
|     | ANS: B                                                          | PTS:     | 1                 | REF:     | WD 13                                                                         |
| 17. | document.                                                       | ety of d | locument          | to assis | t you with coordinating visual elements in a                                  |
|     | <ul><li>a. layouts</li><li>b. formats</li></ul>                 |          |                   | c.<br>d. |                                                                               |
|     | ANS: C                                                          | PTS:     | 1                 | REF:     | WD 14                                                                         |
| 18. | The, or typefac a. font b. font size                            | e, defin | es the appearan   |          | shape of letters, numbers, and special characters. point paragraph formatting |
|     | ANS: A                                                          | PTS:     | 1                 | REF:     | WD 14                                                                         |
| 19. | On most computers, a. 8 b. 11                                   | the defa | ault font size in | c.       | 18 <u>14</u> . 16                                                             |
|     | ANS: B                                                          | PTS:     | 1                 | REF:     | WD 14                                                                         |
| 20. | A(n) paragraph<br>a. headline<br>b. centered                    | is a pa  | ragraph that beş  | c.       | th a dot or other symbol. bulleted indexed                                    |
|     | ANS: C                                                          | PTS:     | 1                 | REF:     | WD 14                                                                         |
| 21. | The file type id adoc bdocx                                     | entifies | a Word 2013 o     | c.       | ntdot .doct                                                                   |
|     | ANS: B                                                          | PTS:     | 1                 | REF:     | WD 15                                                                         |
|     |                                                                 |          |                   |          |                                                                               |

22. Which of the following colors suggests neutrality?

|     | <ul><li>a. green</li><li>b. brown</li></ul>              |          |                  |                 | red<br>gray                                                     |
|-----|----------------------------------------------------------|----------|------------------|-----------------|-----------------------------------------------------------------|
|     | ANS: D                                                   | PTS:     | 1                | REF:            | WD 31                                                           |
| 23. | With more than well together.                            | _ predef | fined color sche | emes, W         | ord provides a simple way to select colors that work            |
|     | a. 15<br>b. 20                                           |          |                  |                 | 30<br>40                                                        |
|     | ANS: B                                                   | PTS:     | 1                | REF:            | WD 31                                                           |
| 24. | The default color scl<br>a. Microsoft<br>b. Standard     | neme is  | called           |                 | Calibri<br>Office                                               |
|     | ANS: D                                                   | PTS:     | 1                | REF:            | WD 31                                                           |
| 25. | To select nonadjacer while holding down a. HOME b. F1    |          |                  | itional i<br>c. | s usual, press and hold down the key, and then tems.  CTRL  ALT |
|     | ANS: C                                                   | PTS:     | 1                | REF:            | WD 32                                                           |
| 26. | You can select chara<br>a. SHIFT+RIGHT<br>b. CTRL+SHIFT+ | ARRO     | W                | c.              | SHIFT+END<br>SHIFT+UP ARROW                                     |
|     | ANS: A                                                   | PTS:     | 1                | REF:            | WD 32                                                           |
| 27. | You can select a doc<br>a. SHIFT+HOME<br>b. CTRL+A       | eument l | by using the     | c.              | SHIFT+END<br>CTRL+SHIFT+END                                     |
|     | ANS: B                                                   | PTS:     | 1                | REF:            | WD 32                                                           |
| 28. | You can select a par<br>a. CTRL+END<br>b. SHIFT+HOME     | agraph l | by using the     | c.              | CTRL+SHIFT+DOWN ARROW<br>CTRL+SHIFT+END                         |
|     | ANS: C                                                   | PTS:     | 1                | REF:            | WD 32                                                           |
| 29. | You can select multi<br>a. CTRL+END<br>b. CTRL+A         | ple para | agraphs by usin  | c.              | key repeatedly. SHIFT+HOME CTRL+SHIFT+DOWN ARROW                |
|     | ANS: D                                                   | PTS:     | 1                | REF:            | WD 32                                                           |
| 30. | You can select a wo<br>a. CTRL+SHIFT+<br>b. CTRL+A       |          |                  | c.              | SHIFT+RIGHT ARROW<br>CTRL+W                                     |
|     | ANS: A                                                   | PTS:     | 1                | REF:            | WD 32                                                           |

| 31. | You can select multi<br>a. CTRL+A<br>b. CTRL+SHIFT+1         | _                       |                           | c.                 | SHIFT+RIGHT ARROW                                   |
|-----|--------------------------------------------------------------|-------------------------|---------------------------|--------------------|-----------------------------------------------------|
|     | b. CIKL+SHIFI+                                               | KIGHI                   | ARROW                     | a.                 | CTRL+SHIFT+END                                      |
|     | ANS: B                                                       | PTS:                    | 1                         | REF:               | WD 32                                               |
| 32. | a. sizing                                                    | nd circle               | s around a sele           | c.                 | aphic are called handles. base dimension            |
|     | b. shape                                                     |                         |                           |                    |                                                     |
|     | ANS: A                                                       | PTS:                    | 1                         | REF:               | WD 35                                               |
| 33. | When you tap or clica graphic is positioned                  |                         |                           |                    | ed graphic, Word provides options for changing hove |
|     | <ul><li>a. Layout Options</li><li>b. Image Options</li></ul> |                         |                           |                    | Positioning Graphic Placement                       |
|     | ANS: A                                                       | PTS:                    | 1                         | REF:               | WD 35                                               |
| 34. | To see the height and Tools Format tab.                      | d width                 | of the currently          | selecto            | ed graphic, look in the group on the Picture        |
|     | a. Measurements                                              |                         |                           |                    | Size                                                |
|     | b. Options                                                   |                         |                           | d.                 | Dimensions                                          |
|     | ANS: C                                                       | PTS:                    | 1                         | REF:               | WD 37                                               |
| 35. | When you drag a gradirection.                                | nphic's _               | handle, the               | -                  | ic moves in either a clockwise or counterclockwise  |
|     | a. turn                                                      |                         |                           |                    | selection                                           |
|     | b. rotate                                                    |                         |                           | d.                 | revolution                                          |
|     | ANS: B                                                       | PTS:                    | 1                         | REF:               | WD 38                                               |
| 36. | Dialog Box Launche click Center in the li                    | er, tap or<br>st, and t | click thehen tap or click | tab, tag<br>the OI |                                                     |
|     | <ul><li>a. Layout</li><li>b. Alignment</li></ul>             |                         |                           |                    | Format                                              |
|     | ANS: A                                                       | PTS:                    | 1                         |                    | WD 43-WD 44                                         |
|     |                                                              |                         |                           |                    |                                                     |
| 37. | inserted later.                                              | anges th                | at occur when             |                    | s been omitted from a document and must be          |
|     | <ul><li>a. Additions</li><li>b. Deletions</li></ul>          |                         |                           | c.<br>d.           |                                                     |
|     | ANS: A                                                       | PTS:                    | 1                         | REF:               | WD 46                                               |
| 38. | Press the key(s a. CTRL+HOME b. DELETE                       | ) to eras               | se one character          |                    | left of the insertion point. BACKSPACE END          |
|     | ANS: C                                                       | PTS:                    | 1                         |                    | WD 48                                               |
|     | 71110. C                                                     | 110.                    | 1                         | ILLI.              |                                                     |

| 39. | Press the key(s) a. CTRL+HOME b. DELETE                                                                                                    | to eras         | se one character   | c.                  | right of the insertion point. BACKSPACE END      |  |  |  |
|-----|----------------------------------------------------------------------------------------------------|-----------------|--------------------|---------------------|--------------------------------------------------|--|--|--|
|     | ANS: B                                                                                                    | PTS:            | 1                  | REF:                | WD 48                                            |  |  |  |
| 40. | In Word, you can cre<br>a. PDF<br>b. XPS                                                                                                    | ate elec        | etronic image fi   |                     | ugh the tab in the Backstage view. Print Convert |  |  |  |
|     | ANS: C                                                                                                    | PTS:            | 1                  | REF:                | WD 51                                            |  |  |  |
| MUL | ΓIPLE RESPONSE                                                                                                    |                 |                    |                     |                                                  |  |  |  |
|     | <b>Modified Multiple (</b>                                                                                                    | Choice          |                    |                     |                                                  |  |  |  |
| 1.  | <ul> <li>In which of the following circumstances should you press the ENTER key?</li> <li>a. To insert a blank line in a document</li> <li>b. To terminate a short line of text and advance to the next line</li> <li>c. To begin a new paragraph</li> <li>d. To respond to questions or prompts in Word dialog boxes, task panes, and other on-screen objects</li> </ul> |                 |                    |                     |                                                  |  |  |  |
|     | ANS: A, B, C, D                                                                                                    | PTS:            | 1                  | REF:                | WD 8                                             |  |  |  |
| 2.  | The text in a flyer is a. footer b. headline ANS: B, C, D                                                                                                    | organiz<br>PTS: |                    | c.<br>d.            |                                                  |  |  |  |
| 3.  | Word provides a mea<br>a. applications<br>b. indices<br>ANS: C, D                                                                                                    |                 |                    | c.<br>d.            | - <del></del>                                    |  |  |  |
| 4.  | The color orange den<br>a. success<br>b. creativity                                                                                                    | otes            | ·                  |                     | victory<br>harmony                               |  |  |  |
|     | ANS: A, B, C                                                                                                    | PTS:            | 1                  | REF:                | WD 31                                            |  |  |  |
| 5.  | Word provides a varia. shape b. color                                                                                                    | ety of p        | oicture effects, i | ncludin<br>c.<br>d. | <del></del>                                      |  |  |  |
|     | ANS: A, B, C, D                                                                                                    | PTS:            | 1                  | REF:                | WD 39                                            |  |  |  |

## TRUE/FALSE

1. If Word finds a potential error in a document, a red, green, or blue wavy underline flags the problem.

|     | ANS: T                                           | PTS: 1                   | REF:     | WD 6                                              |
|-----|--------------------------------------------------|--------------------------|----------|---------------------------------------------------|
| 2.  | A raised dot (·) show                            | s where the ENTER k      | ey was   | pressed.                                          |
|     | ANS: F                                           | PTS: 1                   | REF:     | WD 6                                              |
| 3.  | Each time the ENTE                               | R key is pressed, Word   | d create | es a new paragraph.                               |
|     | ANS: T                                           | PTS: 1                   | REF:     | WD 6                                              |
| 4.  | Wordwrap forces you                              | u to stop typing words   | and pro  | ess the ENTER key at the end of each line.        |
|     | ANS: F                                           | PTS: 1                   | REF:     | WD 8                                              |
| 5.  | As you enter text in t<br>point reaches the righ |                          | indow,   | you must press the ENTER key when the insertion   |
|     | ANS: F                                           | PTS: 1                   | REF:     | WD 8                                              |
| 6.  | A document may wo                                | rdwrap differently dep   | ending   | on the type of printer being used.                |
|     | ANS: T                                           | PTS: 1                   | REF:     | WD 9                                              |
| 7.  | A flagged word is on                             | e that is misspelled.    |          |                                                   |
|     | ANS: F                                           | PTS: 1                   | REF:     | WD 9                                              |
| 8.  | To minimize wrist in                             | jury, switch frequently  | y amonş  | g touch gestures, the keyboard, and the mouse.    |
|     | ANS: F                                           | PTS: 1                   | REF:     | WD 12                                             |
| 9.  | Paragraph formatting                             | g requires the paragrap  | h to be  | selected prior to formatting.                     |
|     | ANS: F                                           | PTS: 1                   | REF:     | WD 13                                             |
| 10. | A single point is about                          | ut 1/12 of an inch in he | eight.   |                                                   |
|     | ANS: F                                           | PTS: 1                   | REF:     | WD 14                                             |
| 11. | Formatting marks ma                              | ay not display properly  | on the   | screen with some fonts.                           |
|     | ANS: T                                           | PTS: 1                   | REF:     | WD 14                                             |
| 12. | The mouse pointer be click on the screen.        | ecomes different shape   | es depei | nding on the pointer's location and locations you |
|     | ANS: T                                           | PTS: 1                   | REF:     | WD 19                                             |
| 13. | When shading paragraph.                          | raphs, Word shades fro   | om the   | left margin to the right margin of the current    |
|     | ANS: T                                           | PTS: 1                   | REF:     | WD 21                                             |

| 14. | Word provides an U                                                                                                    | ndo but   | ton that can be    | used to | cancel the most recent command or action.                       |  |  |  |
|-----|----------------------------------------------------------------------------------------------------|-----------|--------------------|---------|-----------------------------------------------------------------|--|--|--|
|     | ANS: T                                                                                                    | PTS:      | 1                  | REF:    | WD 24                                                           |  |  |  |
| 15. | 5. To reload a picture taken with a digital camera means to copy the digital picture from the camera to your computer. |           |                    |         |                                                                 |  |  |  |
|     | ANS: F                                                                                                    | PTS:      | 1                  | REF:    | WD 33                                                           |  |  |  |
| 16. | To zoom a document the document in the                                                                                 | _         |                    | repeate | dly pinch and stretch in order to change the size of            |  |  |  |
|     | ANS: T                                                                                                    | PTS:      | 1                  | REF:    | WD 35                                                           |  |  |  |
| 17. | If you add a color gr<br>color scheme, for m                                                                           |           |                    |         | colors in the image are not part of the document's terest.      |  |  |  |
|     | ANS: F                                                                                                    | PTS:      | 1                  | REF:    | WD 35                                                           |  |  |  |
| 18. | A selected graphic of group on the Format                                                                              |           |                    |         | Height and Shape Width text boxes in the Size                   |  |  |  |
|     | ANS: T                                                                                                    | PTS:      | 1                  | REF:    | WD 37                                                           |  |  |  |
| 19. | Using document proview a document's p                                                                                  | _         | -                  |         | s time locating a particular file because they cannot document. |  |  |  |
|     | ANS: F                                                                                                    | PTS:      | 1                  | REF:    | WD 44                                                           |  |  |  |
| 20. | By creating consiste documents.                                                                                        | ent prope | erties for files h | aving s | imilar content, users can better organize their                 |  |  |  |
|     | ANS: T                                                                                                    | PTS:      | 1                  | REF:    | WD 44                                                           |  |  |  |
| 21. | Some organizations details about these f                                                                               | •         | Word users to      | add doc | ument properties, so that other employees can view              |  |  |  |
|     | ANS: T                                                                                                    | PTS:      | 1                  | REF:    | WD 44                                                           |  |  |  |
| 22. | Word inserts text to                                                                                                   | the righ  | t of the insertion | n point |                                                                 |  |  |  |
|     | ANS: F                                                                                                    | PTS:      | 1                  | REF:    | WD 48                                                           |  |  |  |
| 23. | With electronic imathe original docume                                                                                 |           |                    |         | and XPS, users must have the software that created XPS file.    |  |  |  |
|     | ANS: F                                                                                                    | PTS:      | 1                  | REF:    | WD 51                                                           |  |  |  |
| 24. | If you want to print button on the Standa                                                                              |           |                    | cument  | , display the Print dialog box by clicking the Print            |  |  |  |

|     | ANS: F                       | ſ                         | PTS:     | I                                           | REF:     | WD 51       |                   |                |                |
|-----|------------------------------|---------------------------|----------|---------------------------------------------|----------|-------------|-------------------|----------------|----------------|
| 25. | To quit                      | Word, tap or              | click th | e Restore butto                             | on on th | e right sid | le of the title b | ar.            |                |
|     | ANS: F                       | 7                         | PTS:     | 1                                           | REF:     | WD 53       |                   |                |                |
| MOD | IFIED T                      | RUE/FALSI                 | E        |                                             |          |             |                   |                |                |
| 1.  |                              |                           |          | ndicates the tex                            | •        |             | contextual spel   | ling error suc | ch as the      |
|     | ANS: F                       | , blue                    |          |                                             |          |             |                   |                |                |
|     | PTS: 1                       |                           | REF:     | WD 9                                        |          |             |                   |                |                |
| 2.  | The Star                     | ndard toolbar             | appear   | s whenever you                              | ı select | text.       |                   |                |                |
|     | ANS: F                       | , mini toolba             | r        |                                             |          |             |                   |                |                |
|     | PTS: 1                       |                           | REF:     | WD 16                                       |          |             |                   |                |                |
| 3.  |                              |                           |          | document ther<br>ks in a docume             |          |             |                   |                | for text,      |
|     | ANS: F                       | F, 12                     |          |                                             |          |             |                   |                |                |
|     | PTS: 1                       |                           | REF:     | WD 31                                       |          |             |                   |                |                |
| 4.  |                              |                           |          | picture <u>format</u><br>e's look to a m    |          |             |                   |                |                |
|     | ANS: F                       | s, styles                 |          |                                             |          |             |                   |                |                |
|     | PTS: 1                       |                           | REF:     | WD 38                                       |          |             |                   |                |                |
| 5.  |                              |                           |          | , <u>standard</u> prop<br>tatistics, such a |          |             |                   |                |                |
|     | ANS: F                       | , automatical             | ly upda  | ited                                        |          |             |                   |                |                |
|     | PTS: 1                       |                           | REF:     | WD 44                                       |          |             |                   |                |                |
| COM | PLETIO                       | N                         |          |                                             |          |             |                   |                |                |
| 1.  | A(n)<br>on a prin            | nted documen              | ıt.      | is a ch                                     | aracter  | that Word   | l displays on t   | he screen but  | is not visible |
|     | ANS:<br>formatti<br>nonprint | ng mark<br>ting character |          |                                             |          |             |                   |                |                |

|    | PTS:           | 1                                  | REF:                | WD 6                               |                                                                                      |
|----|----------------|------------------------------------|---------------------|------------------------------------|--------------------------------------------------------------------------------------|
| 2. |                |                                    |                     | misspelled wor<br>type a punctuati | ds and displays the corrected word when you press the on mark.                       |
|    | ANS:           | SPACEBAR                           |                     |                                    |                                                                                      |
|    | PTS:           | 1                                  | REF:                | WD 9                               |                                                                                      |
| 3. | The _<br>line. |                                    |                     | _ copy in a flyer                  | consists of all text between the headline and the signature                          |
|    | ANS:           | body                               |                     |                                    |                                                                                      |
|    | PTS:           | 1                                  | REF:                | WD 11                              |                                                                                      |
| 4. | Many<br>charac | word processing<br>eters are wider | ng docu<br>than oth | ments use                          | character fonts, where some                                                          |
|    | ANS:           | variable                           |                     |                                    |                                                                                      |
|    | PTS:           | 1                                  | REF:                | WD 11                              |                                                                                      |
| 5. |                |                                    |                     |                                    | an display in the document window, Word ttom portion of the document off the screen. |
|    | ANS:           | scrolls                            |                     |                                    |                                                                                      |
|    | PTS:           | 1                                  | REF:                | WD 12                              |                                                                                      |
| 6. |                |                                    |                     | is the proces                      | s of changing the appearance of a paragraph.                                         |
|    | ANS:           | Paragraph for                      | matting             |                                    |                                                                                      |
|    | PTS:           | 1                                  | REF:                | WD 13                              |                                                                                      |
| 7. | in prin        |                                    |                     | is the proces                      | s of changing the way characters appear on the screen and                            |
|    | -              | Character for                      | mattina             |                                    |                                                                                      |
|    |                |                                    |                     | NID 12                             |                                                                                      |
|    | PTS:           |                                    |                     | WD 13                              |                                                                                      |
| 8. | In Wo          | rd, the                            |                     |                                    | font usually is Calibri.                                                             |
|    | ANS:           | default                            |                     |                                    |                                                                                      |
|    | PTS:           | 1                                  | REF:                | WD 14                              |                                                                                      |
| 9. | When<br>margin | a headline is _ns on the page.     |                     |                                    | , it is positioned horizontally between the left and right                           |

ANS: centered

PTS: 1 REF: WD 15

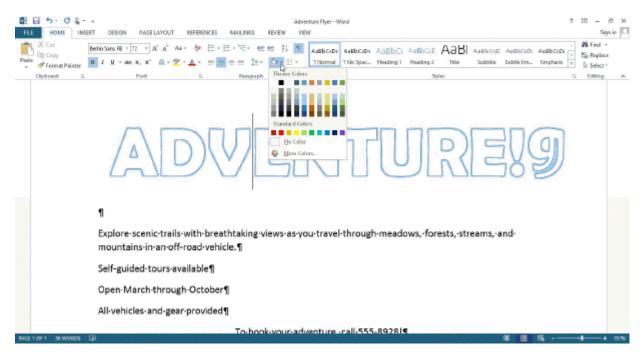

10. When you \_\_\_\_\_\_ text, using the tools shown in the accompanying figure, Word colors the rectangular area behind any text or graphics.
ANS: shade
PTS: 1 REF: WD 21

11. A(n) \_\_\_\_\_ list is a series of paragraphs, each beginning with a dot character.

ANS: bulleted

PTS: 1 REF: WD 23

12. text prints with an underscore below each character.

ANS: Underlined

PTS: 1 REF: WD 29

13. A selected graphic appears surrounded by a(n) \_\_\_\_\_\_, which has small squares and circles around its edges.

ANS: selection rectangle

PTS: 1 REF: WD 35

| 14. |                                        |           | incl                 | udes both enlarging and reducing the size of a graphic.                                                  |
|-----|----------------------------------------|-----------|----------------------|----------------------------------------------------------------------------------------------------|
|     | ANS: Resizing                          |           |                      |                                                                                                    |
|     | PTS: 1                                 | REF:      | WD 36                | 5                                                                                                    |
| 15. | A(n)your computer.                     |           |                      | is a computer program that can damage files and programs on                                              |
|     | ANS: virus                             |           |                      |                                                                                                    |
|     | PTS: 1                                 | REF:      | WD 37                | 7                                                                                                    |
| 16. | In characters to the rig               | ht of the | , a                  | is a character is typed Word inserts the character and moves all the haracter one position to the right. |
|     | ANS: insert mode                       |           |                      |                                                                                                    |
|     | PTS: 1                                 | REF:      | WD 48                | 3                                                                                                    |
| 17. | The default typing r                   | node in   | Word is              | mode.                                                                                                    |
|     | ANS: insert                            |           |                      |                                                                                                    |
|     | PTS: 1                                 | REF:      | WD 48                | 3                                                                                                    |
| 18. | With the new location and              | d then in | editii<br>sert it th | ng, you select the text to be moved, then drag the selected item to here.                                |
|     | ANS:<br>drag and drop<br>drag-and-drop |           |                      |                                                                                                    |
|     | PTS: 1                                 | REF:      | WD 49                | )                                                                                                    |
| 19. | A(n)                                   |           |                      | is information that exists on a physical medium such as paper.                                           |
|     | ANS: hardcopy printout                 |           |                      |                                                                                                    |
|     | PTS: 1                                 | REF:      | WD 51                | I                                                                                                    |
| 20. | a computer.                            | co:       | mputing              | involves reducing the environmental waste generated when using                                           |
|     | ANS: Green                             |           |                      |                                                                                                    |
|     | PTS: 1                                 | REF:      | WD 51                | I.                                                                                                    |

## MATCHING

*Identify the letter of the choice that best matches the phrase or definition.* 

a. font
b. font size
c. point
d. style
e. Normal
f. Calibri
g. theme
h. headline
i. character
j. color scheme

- 1. About 1/72 of one inch in height.
- 2. The default font in Word.
- 3. Type of formatting used to emphasize certain words and improve readability of a document.
- 4. Uses points as the units of measurement.
- 5. Identifies 12 complementary colors for text, background, accents, and links.
- 6. The first line of text on a flyer.
- 7. The default style in Word.
- 8. A set of unified formats for fonts, colors, and graphics.
- 9. Defines the appearance and shape of the letters, numbers, and special characters.
- 10. A named group of formatting characteristics.

| 1. | ANS: | C | PTS: | 1 | REF: | WD 14 |
|----|------|---|------|---|------|-------|
| 2. | ANS: | F | PTS: | 1 | REF: | WD 14 |
| 3. | ANS: | I | PTS: | 1 | REF: | WD 13 |
| 4. | ANS: | В | PTS: | 1 | REF: | WD 14 |
| 5. | ANS: | J | PTS: | 1 | REF: | WD 31 |
| 6. | ANS: | H | PTS: | 1 | REF: | WD 11 |
| 7. | ANS: | E | PTS: | 1 | REF: | WD 5  |
| 8. | ANS: | G | PTS: | 1 | REF: | WD 14 |
| 9. | ANS: | A | PTS: | 1 | REF: | WD 14 |
| 0. | ANS: | D | PTS: | 1 | REF: | WD 38 |

#### **ESSAY**

1

1. Under what circumstances should you press the ENTER key when typing in Word?

#### ANS:

*You should only press the ENTER key:* 

- To insert a blank line(s) in a document
- To begin a new paragraph
- To terminate a short line of text and advance to the next line
- To respond to questions or prompts in Word dialog boxes, task panes, and other on-screen objects

PTS: 1 REF: WD 8 TOP: Critical Thinking

2. The text in a flyer is organized into three areas. List all three and briefly describe each.

#### ANS:

• The headline is the first line of text on the flyer. It conveys the product or service being offered, such as a car for sale or personal lessons, or the benefit that will be gained, such as a convenience, better performance, greater security, higher earnings, or more comfort; or it can contain a message such as a lost or found pet.

- The body copy consists of text between the headline and the signature line. This text highlights the key points of the message in as few words as possible. It should be easy to read and follow. While emphasizing the positive, the body copy must be realistic, truthful, and believable.
- The signature line, which is the last line of text on the flyer, contains contact information or identifies a call to action.

PTS: 1 REF: WD 11 TOP: Critical Thinking

3. By formatting the characters and paragraphs in a document, you can improve its overall appearance. List the formatting suggestions to consider when designing a flyer.

#### ANS:

- Increase the font size of characters. Flyers usually are posted on a bulletin board or in a window. Thus, the font size should be as large as possible so that passersby easily can read the flyer. To give the headline more impact, its font size should be larger than the font size of the text in the body copy. If possible, make the font size of the signature line larger than the body copy but smaller than the headline.
- Change the font of characters. Use fonts that are easy to read. Try to use only two different fonts in a flyer, for example, one for the headline and the other for all other text. Too many fonts can make the flyer visually confusing.
- Change paragraph alignment. The default alignment for paragraphs in a document is left-aligned, that is, flush at the left margin of the document with uneven right edges. Consider changing the alignment of some of the paragraphs to add interest and variety to the flyer.
- Highlight key paragraphs with bullets. A bulleted paragraph is a paragraph that begins with a dot or other symbol. Use bulleted paragraphs to highlight important points in a flyer.
- Emphasize important words. To call attention to certain words or lines, you can underline them, italicize them, or bold them. Use these formats sparingly, however, because overuse will minimize their effect and make the flyer look too busy.
- Use color. Use colors that complement each other and convey the meaning of the flyer. Vary colors in terms of hue and brightness. Headline colors, for example, can be bold and bright. Signature lines should stand out more than body copy but less than headlines. Keep in mind that too many colors can detract from the flyer and make it difficult to read.

PTS: 1 REF: WD 14 TOP: Critical Thinking

#### **CASE**

# **Critical Thinking Questions Case 1-1**

Your colleague Frank is editing a friend's novel in Word. To speed up the process, Frank would like to take advantage of the various techniques available for selecting text, and he asks you for help.

1. Which of the following techniques will allow Frank to select an entire sentence?

| a. click the sentence | c. press and hold down the CTRL key and   |
|-----------------------|-------------------------------------------|
| a: enek the sentence  | c. press and note down the critic key and |

|                              | then click the sentence                       |
|------------------------------|-----------------------------------------------|
| b. double-click the sentence | d. move the mouse to the left of the sentence |
|                              | and then triple-click                         |

ANS:

C

PTS: 1

REF: WD 32

TOP: Critical Thinking

2. Frank would like to be able to select a full paragraph. Which of the following techniques will work?

| a. triple-click the paragraph | c. click the paragraph               |
|-------------------------------|--------------------------------------|
| b. double-click the paragraph | d. move the mouse to the left of the |
|                               | paragraph and then double-click      |

ANS:

Α

PTS: 1

REF: WD 32

TOP: Critical Thinking

### **Critical Thinking Questions**

**Case 1-2** 

You have written a novella on your new laptop and now, as you prepare to find a literary agent for your work, you would like to do some formatting of it to make it more appealing to prospective agents.

3. Which of the following changes you make to your text is an example of paragraph formatting?

| a. underlining the title on the title page   | c. putting the title in boldface                   |
|----------------------------------------------|----------------------------------------------------|
| b. italicizing the dedication section on the | d. centering all of the lines of text on the title |
| first page of the text                       | page                                               |

ANS:

D

PTS: 1

REF: WD 13

TOP: Critical Thinking

4. In your novella, you can change the formatting of all of the following EXCEPT .

| a. a question mark | c. the asterisk symbol |
|--------------------|------------------------|
| b. paragraph marks | d. the numeral 5       |

ANS:

В

PTS: 1

REF: WD 13

TOP: Critical Thinking

# Access Chapter 1 — Databases and Database Objects: An Introduction

## MULTIPLE CHOICE

| 1. | Access is a                                                                                      |                   |                                                                                     |
|----|--------------------------------------------------------------------------------------------------|-------------------|-------------------------------------------------------------------------------------|
|    | <ul><li>a. word processing software tool</li><li>b. file management system</li></ul>             | c.<br>d.          | workbook management system database management system                               |
|    | ANS: D PTS: 1                                                                                    | REF:              | AC 2                                                                                |
| 2. | In a(n) database such as those main each of which contains information on a a. tabular b. record | specific su<br>c. | Access, a database consists of a collection of tables, abject. attribute relational |
|    | ANS: D PTS: 1                                                                                    | REF:              | AC 2                                                                                |
| 3. | A(n) contains information about a a. attribute b. record                                         | c.<br>d.          | field<br>column                                                                     |
|    | ANS: B PTS: 1                                                                                    | REF:              | AC 3                                                                                |
| 4. | fields.                                                                                          |                   | to Access and cannot be used for the names of                                       |
|    | <ul><li>a. Reserved</li><li>b. Restricted</li></ul>                                              |                   | Significant<br>Tagged                                                               |
|    | ANS: A PTS: 1                                                                                    | REF:              | AC 4                                                                                |
| 5. | In Access, table and field names can be                                                          | up to             | characters in length.                                                               |
|    | <ul><li>a. 256</li><li>b. 128</li></ul>                                                          |                   | 64<br>32                                                                            |
|    | ANS: C PTS: 1                                                                                    | REF:              | AC 8                                                                                |
| 6. | A field whose data type is can con a. Alpha b. Character                                         | c.                | aracters.  Normal  Short Text                                                       |
|    | ANS: D PTS: 1                                                                                    | REF:              | AC 9                                                                                |
| 7. | A(n) data type can store a variable total number of characters may exceed 2                      |                   | text or combination of text and numbers where the                                   |
|    | a. Memo b. Long Text                                                                             | c.                | Variable<br>Character                                                               |
|    | ANS: B PTS: 1                                                                                    | REF:              | AC 9                                                                                |
| 8. | Access will increment the number by 1 a. Sequential                                              | as each nev<br>c. | Incremental                                                                         |
|    | b. ValueIncrement                                                                                | d.                | AutoNumber                                                                          |

|     | ANS: D                                                        | PTS:                | 1 REI                | AC 9                                                     |                         |
|-----|---------------------------------------------------------------|---------------------|----------------------|----------------------------------------------------------|-------------------------|
| 9.  | spreadsheet.                                                  | _ data typ          |                      | ned file, such as an image, do                           | ocument, chart, or      |
|     | <ul><li>a. Attachment</li><li>b. File</li></ul>               |                     |                      | Document<br>Extend                                       |                         |
|     | ANS: A                                                        | PTS:                | 1 REI                | AC 9                                                     |                         |
| 10. | A field whose data the table.                                 | type is             | can store an OL      | oject, which is an object link                           | ed to or embedded in    |
|     | <ul><li>a. Illustration</li><li>b. Image</li></ul>            |                     |                      | Bitmap<br>OLE object                                     |                         |
|     | ANS: D                                                        | PTS:                | 1 REI                | AC 9                                                     |                         |
| 11. | A field whose data a. URL b. Web                              | type is             |                      | nn be used as a hyperlink ad<br>Placeholder<br>Hyperlink | dress.                  |
|     | ANS: D                                                        | PTS:                | 1 REI                | AC 9                                                     |                         |
| 12. | When you assign a(name, in datasheets a. alternate b. caption | n) to<br>and in for | rms.                 | splay the value you assign, abbreviation tag             | rather than the field   |
|     | ANS: B                                                        | PTS:                | 1 REI                | AC 10                                                    |                         |
| 13. | When you create a field in the table.                         | table in Da         | atasheet view, Acc   | automatically adds a field ca                            | lled as the first       |
|     | <ul><li>a. AutoNumber</li><li>b. AutoFill</li></ul>           |                     |                      | ID<br>PrimaryID                                          |                         |
|     | ANS: C                                                        | PTS:                | 1 REI                | AC 11                                                    |                         |
|     | To define an additional New Field b. Add Field                | onal field i        |                      | or click the column he<br>Click to Add<br>Insert Field   | ading.                  |
|     | ANS: C                                                        | PTS:                | 1 REI                | AC 14                                                    |                         |
| 15. | To undo the most re<br>Toolbar.                               | ecent chan          | ge to a table struct | tap or click the button                                  | on the Quick Access     |
|     | <ul><li>a. Cancel</li><li>b. Reverse</li></ul>                |                     |                      | Back<br>Undo                                             |                         |
|     | ANS: D                                                        | PTS:                | 1 REI                | AC 15                                                    |                         |
| 16. |                                                               | _                   | _                    | ick the column heading for                               | the field, and then tap |
|     | or click on the a. Remove Field b. Delete Field               | SHOFICUL 1          |                      | Delete Column<br>Remove Column                           |                         |

|     | ANS: B                                                               | PTS:     | 1 | REF:           | AC 15                                                                                              |
|-----|----------------------------------------------------------------------|----------|---|----------------|----------------------------------------------------------------------------------------------------|
| 17. | To change the name click on the shoa. Change Column b. Rename Column | ortcut m |   | ype the c.     | ght-click the column heading for the field, tap or desired field name.  Change Field  Rename Field |
|     | ANS: D                                                               | PTS:     | 1 | REF:           | AC 15                                                                                              |
| 18. | To show the symbol whose data type is C a. Field Size b. Format      |          |   | c.             | lar sign, change the property for the field  Caption  Description                                  |
|     | ANS: B                                                               | PTS:     | 1 | REF:           | AC 15                                                                                              |
| 19. |                                                                      |          |   | or click<br>c. | hold or right-click the column heading for the field on the shortcut menu. Add Column Add Field    |
|     | ANS: B                                                               | PTS:     | 1 | REF:           | AC 15-AC 16                                                                                        |
| 20. | tap or click on                                                      | _        |   |                | right-click the table in the Navigation Pane and then                                              |
|     | <ul><li>a. Table Design</li><li>b. Layout View</li></ul>             |          |   |                | Structure View Design View                                                                         |
|     | ANS: D                                                               | PTS:     | 1 | REF:           | AC 17                                                                                              |

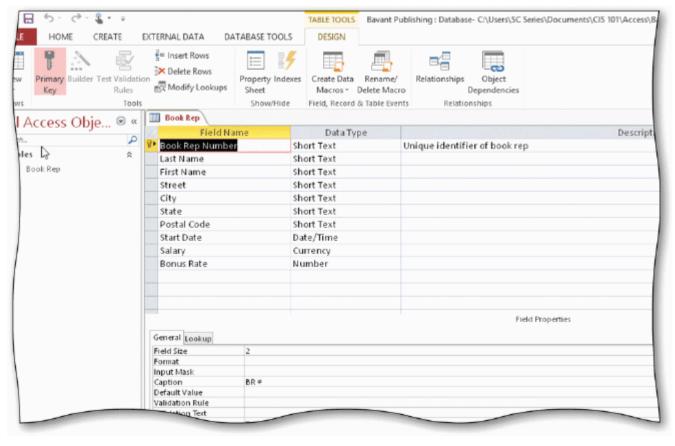

| 21. | In the accompanying field indicates that B                |           | • •              |      | opears in the row selector for the Book Rep Number for the table.  |
|-----|-----------------------------------------------------------|-----------|------------------|------|--------------------------------------------------------------------|
|     | <ul><li>a. principal key</li><li>b. foreign key</li></ul> |           |                  |      | main key<br>primary key                                            |
|     | ANS: D                                                    | PTS:      | 1                | REF: | AC 17                                                              |
| 22. | In the accompanying a. Structure view b. Design view      | g figure, | the Book Rep     | c.   | splays in Layout view Table view                                   |
|     | ANS: B                                                    | PTS:      | 1                | REF: | AC 17                                                              |
| 23. | In the accompanying a. row selector b. field selector     | figure,   | the small box    | c.   | o the left of each field is called the field bar current field bar |
|     | ANS: A                                                    | PTS:      | 1                | REF: | AC 18                                                              |
| 24. | To add a record to a a. Add New b. New (blank)            | table, ta | p or click the _ | c.   | cord button.  Last Insert (New)                                    |
|     | ANS: B                                                    | PTS:      | 1                | REF: | AC 23                                                              |

25. You can place an insertion point by tapping or clicking in the field or by pressing .

|     | <ul><li>a. F2</li><li>b. F3</li></ul>                                   |          |                    |                      | F4<br>F5                                                                                                    |
|-----|-------------------------------------------------------------------------|----------|--------------------|----------------------|----------------------------------------------------------------------------------------------------|
|     | ANS: A                                                                  | PTS:     | 1                  | REF:                 | AC 23                                                                                                    |
| 26. | To delete a record, ta<br>a. CTRL+DELETE<br>b. CTRL+Y                   |          | ck the record se   | c.                   | for the record, and then press the key(s).  DELETE  CTRL+K                                                      |
|     | ANS: C                                                                  | PTS:     | 1                  | REF:                 | AC 23                                                                                                    |
| 27. |                                                                         |          |                    | ck Proo              | e rules, tap or click FILE to open the Backstage<br>fing in the dialog box that displays.<br>Options<br>Grammar |
|     | ANS: C                                                                  | PTS:     | 1                  | REF:                 | AC 23                                                                                                    |
| 28. | To save the changes a. status bar b. TABLE TOOLS                        |          | yout of a table    | c.                   | click the Save button on the  Navigation Pane  Quick Access Toolbar                                             |
|     | ANS: D                                                                  | PTS:     | 1                  | REF:                 | AC 28                                                                                                    |
| 29. | To change the print of PREVIEW tab.  a. Portrait/Landscarb. Orientation |          | on from portrai    | c.                   | dscape, tap or click the button on the PRINT  Switch Orientation Landscape                                      |
|     | ANS: D                                                                  | PTS:     | 1                  | REF:                 | AC 31                                                                                                    |
| 30. | To import data to a ta<br>a. DATABASE TO<br>b. FILE                     |          | or click the       | c.                   | on the ribbon.<br>EXTERNAL DATA<br>IMPORT                                                                       |
|     | ANS: C                                                                  | PTS:     | 1                  | REF:                 | AC 33                                                                                                    |
| 31. | To open the Navigation a. Open Navigation b. Open Pane                  |          | e, tap or click th | c.                   | Button. Shutter Bar Open/Close Navigation Bar Show/Hide                                                         |
|     | ANS: C                                                                  | PTS:     | 1                  | REF:                 | AC 40                                                                                                    |
| 32. | To create a query usi Wizard button. a. CREATE b. INSERT                | ng the ( | Query Wizard,      | tap or c<br>c.<br>d. | lick on the ribbon and then click the Query  NEW OBJECT  REPORT                                                 |
|     | ANS: A                                                                  | PTS:     | 1                  | REF:                 | AC 40                                                                                                    |
| 33. | and tap or click a. Datasheet View                                      |          |                    | c.                   | d or right-click the query in the Navigation Pane  Results View Run                                             |
|     | b. Open                                                                 |          |                    | u.                   | IXIII                                                                                                    |

|     | ANS: B                                                                         | PTS:      | 1                 | REF:     | AC 42-AC 43                                                                   |
|-----|--------------------------------------------------------------------------------|-----------|-------------------|----------|-------------------------------------------------------------------------------|
| 34. | then tap or clicka. Open                                                       |           |                   | c.       | right-click the query in the Navigation Pane and Query Window                 |
|     | b. SQL                                                                         |           |                   | d.       | Design View                                                                   |
|     | ANS: D                                                                         | PTS:      | 1                 | REF:     | AC 42                                                                         |
| 35. | To create an initial rea. Layout b. Report Layout                              | eport th  | at can be modif   | c.       | Layout view, tap or click on the CREATE tab. Report Simple Report             |
|     | ANS: C                                                                         | PTS:      | 1                 | REF:     | AC 49                                                                         |
| 36. | To exit Access, tap of a. Quit b. Stop                                         | or click  | the button        | c.       | right side of the title bar. End Close                                        |
|     | ANS: D                                                                         | PTS:      | 1                 | REF:     | AC 56                                                                         |
| 37. | To back up the datab<br>Backstage view. a. Close and Back<br>b. Back Up Curren | Up        | t is currently op | c.       | the command on the Save As tab in the Save As Back Up Back Up Database        |
|     | ANS: D                                                                         | PTS:      | 1                 | REF:     | AC 56                                                                         |
| 38. | To compact and repa<br>a. Restore<br>b. Fix                                    | nir a dat | abase, tap or cli |          | button in the Info gallery in the Backstage view. Compaction Compact & Repair |
|     | ANS: D                                                                         | PTS:      | 1                 | REF:     | AC 57                                                                         |
| 39. | or click on the a. Erase                                                       | -         | •                 | c.       | t-click the object in the Navigation Pane and then tap  Delete                |
|     |                                                                                |           |                   | d.       | Remove                                                                        |
|     | ANS: C                                                                         | PTS:      | 1                 | REF:     | AC 58                                                                         |
| 40. | tap or click on                                                                | -         | •                 |          | ht-click the object in the Navigation Pane and then                           |
|     | <ul><li>a. New Name</li><li>b. Redefine</li></ul>                              |           |                   | c.<br>d. | Rename<br>Save Name                                                           |
|     | ANS: C                                                                         | PTS:      | 1                 | REF:     | AC 58                                                                         |
| MUL | TIPLE RESPONSE                                                                 |           |                   |          |                                                                               |
|     | Modified Multiple                                                              | Choice    |                   |          |                                                                               |
| 1   | File names cannot co                                                           |           | (n)               |          |                                                                               |
|     | THE HATHES CARRIED CO                                                          |           |                   |          |                                                                               |

|      | a. question mark (?) b. colon (:)                              | )         |                     |           | space underscore (_)                                       |
|------|----------------------------------------------------------------|-----------|---------------------|-----------|------------------------------------------------------------|
|      | ANS: A, B                                                      | PTS:      | 1                   | REF:      | AC 7                                                       |
| 2.   | Field names cannot c<br>a. square brackets (<br>b. periods (.) |           | ·                   |           | hyphens (-) accent graves (')                              |
|      | ANS: A, B, D                                                   | PTS:      | 1                   | REF:      | AC 8                                                       |
| 3.   | The Access window a. Navigation Pane b. Content pane           | consists  | s of a variety of   | c.        | onents. These include the Object tabs Quick Access Toolbar |
|      | ANS: A, C, D                                                   | PTS:      | 1                   | REF:      | AC 8                                                       |
| 4.   | A field with a Yes/No.  a. True/False b. One/Zero              | o data t  | ype can store o     | c.        | of two values. The choices are Yes/No On/Off               |
|      | ANS: A, C, D                                                   | PTS:      | 1                   | REF:      | AC 9                                                       |
| 5.   | You can create a tabla. Design view b. Blank view              | e in      | _·                  |           | Layout view<br>Datasheet view                              |
|      | ANS: A, D                                                      | PTS:      | 1                   | REF:      | AC 10                                                      |
| TRUI | E/FALSE                                                        |           |                     |           |                                                            |
| 1.   | In Access, the colum                                           | ns in a   | table are called    | records   | S.                                                         |
|      | ANS: F                                                         | PTS:      | 1                   | REF:      | AC 3                                                       |
| 2.   | A unique identifier al                                         | lso is ca | ılled a primary     | key.      |                                                            |
|      | ANS: T                                                         | PTS:      | 1                   | REF:      | AC 3                                                       |
| 3.   | In Access, field name                                          | es canno  | ot contain digit    | S.        |                                                            |
|      | ANS: F                                                         | PTS:      | 1                   | REF:      | AC 8                                                       |
| 4.   | The Navigation Pane                                            | contair   | ns a list of all th | ne objec  | ets in the database.                                       |
|      | ANS: T                                                         | PTS:      | 1                   | REF:      | AC 8                                                       |
| 5.   | In Datasheet view, a                                           | table is  | represented as      | a collec  | ction of rows and columns called a list.                   |
|      | ANS: F                                                         | PTS:      | 1                   | REF:      | AC 8                                                       |
| 6.   | The maximum numb                                               | er of ch  | aracters allowe     | ed in a f | field whose data type is Short Text is 255 characters.     |

ANS: T PTS: 1 REF: AC 9

7. Fields that contain numbers but will not be used for arithmetic operations usually are assigned a data type of Memo.

ANS: F PTS: 1 REF: AC 9

8. The Currency data type is used for fields that contain only monetary data.

ANS: T PTS: 1 REF: AC 9

9. The Character data type is used for a field that can store a variable amount of text or combinations of text and numbers where the total number of characters may exceed 255.

ANS: F PTS: 1 REF: AC 9

10. When Access first creates a database, it automatically creates a table.

ANS: T PTS: 1 REF: AC 11

11. One way to undo changes to a field is to click the Undo button on the status bar.

ANS: F PTS: 1 REF: AC 15

12. The AutoError Correction feature of Access corrects common data entry errors.

ANS: F PTS: 1 REF: AC 23

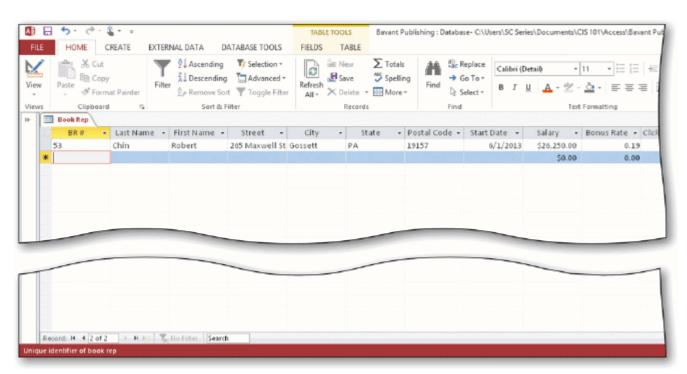

13. As shown in the accompanying figure, you can move to the end of a table to a position for entering a new record by clicking the Insert record Navigation button.

|     | ANS: F                                   | PTS:     | 1                 | REF:     | AC 26                                                    |
|-----|------------------------------------------|----------|-------------------|----------|----------------------------------------------------------|
| 14. | As shown in the accepte the table.       | ompany   | ing figure, you   | can use  | e the Last record button to move to the last record in   |
|     | ANS: T                                   | PTS:     | 1                 | REF:     | AC 26                                                    |
| 15. | As shown in the accordeced Navigation by |          | ing figure, you   | can mo   | eve to the first record in a table by clicking the Start |
|     | ANS: F                                   | PTS:     | 1                 | REF:     | AC 26                                                    |
| 16. | Changing the colum                       | n width  | in a datasheet o  | changes  | the structure of a table.                                |
|     | ANS: F                                   | PTS:     | 1                 | REF:     | AC 28                                                    |
| 17. | Landscape orientation                    | on mean  | s the printout is | across   | the length (height) of the page.                         |
|     | ANS: T                                   | PTS:     | 1                 | REF:     | AC 29                                                    |
| 18. | To print a wide data orientation.        | base tab | le, a table who   | se conte | ents do not fit on the screen, you will need portrait    |
|     | ANS: F                                   | PTS:     | 1                 | REF:     | AC 29                                                    |
| 19. | To preview and then                      | print th | e contents of a   | table, u | se Table Preview.                                        |
|     | ANS: F                                   | PTS:     | 1                 | REF:     | AC 30                                                    |
| 20. | Form view displays                       | a single | record at a tim   | e.       |                                                          |
|     | ANS: T                                   | PTS:     | 1                 | REF:     | AC 45                                                    |
| 21. | Layout view shows                        | a report | on the screen a   | nd allov | ws the user to make changes to the report.               |
|     | ANS: T                                   | PTS:     | 1                 | REF:     | AC 50                                                    |
| 22. | Standard properties subject.             | are asso | ciated with all   | Microso  | oft Office documents and include author, title, and      |
|     | ANS: T                                   | PTS:     | 1                 | REF:     | AC 54                                                    |
| 23. | The DATABASE To                          | OOLS ta  | ab provides cor   | nmands   | to save a database with another name.                    |
|     | ANS: F                                   | PTS:     | 1                 | REF:     | AC 57                                                    |
| 24. | Each customer has o                      |          | rep, but each b   | ook rej  | p can have many customers. This is an example of a       |
|     | ANS: T                                   | PTS:     | 1                 | REF:     | AC 62                                                    |

|     | ANS:  | T                       | PTS:    | 1                                      | REF:    | AC 62       |            |              |                                        |
|-----|-------|-------------------------|---------|----------------------------------------|---------|-------------|------------|--------------|----------------------------------------|
| MOD | IFIED | TRUE/FALSI              | E       |                                        |         |             |            |              |                                        |
| 1.  |       |                         |         | bes a database tecific subject.        |         |             |            | tables, eac  | ch of which                            |
|     | ANS:  | F, relational           |         |                                        |         |             |            |              |                                        |
|     | PTS:  | 1                       | REF:    | AC 2                                   |         |             |            |              |                                        |
| 2.  |       | I that has the <u>C</u> |         |                                        | store a | unique sequ | ential nun | nber that A  | access assigns to a                    |
|     | ANS:  | F, AutoNumb             | er      |                                        |         |             |            |              |                                        |
|     | PTS:  | 1                       | REF:    | AC 9                                   |         |             |            |              |                                        |
| 3.  |       |                         |         | d, press and hol<br>the shortcut m     |         |             |            |              | the field, and then                    |
|     | ANS:  | T                       |         |                                        | PTS:    | 1           | REF:       | AC 15        |                                        |
| 4.  |       |                         |         | sting fields, pre<br>, and then tap of |         |             |            |              | ading for the field<br>enu.            |
|     | ANS:  | F, Field                |         |                                        |         |             |            |              |                                        |
|     | PTS:  | 1                       | REF:    | AC 15-AC 16                            |         |             |            |              |                                        |
| 5.  |       | _                       |         | old or right-clic<br>t menu.           |         |             | ng for the | field, and t | then tap or click                      |
|     | ANS:  | F, Delete               |         |                                        |         |             |            |              |                                        |
|     | PTS:  | 1                       | REF:    | AC 15                                  |         |             |            |              |                                        |
| СОМ | PLETI | ON                      |         |                                        |         |             |            |              |                                        |
| 1.  |       | the database; a         |         |                                        |         |             |            |              | change, and delete<br>and create forms |
|     | ANS:  | database mana           | agement | system                                 |         |             |            |              |                                        |
|     | PTS:  | 1                       | REF:    | AC 2                                   |         |             |            |              |                                        |

25. Redundancy means storing the same fact in more than one place.

| 2  | The rows in | the tables are called |  |
|----|-------------|-----------------------|--|
| 4. | THETOWSHI   | the tables are carred |  |

ANS: records

PTS: 1 REF: AC 3

3. A(n) \_\_\_\_\_ contains a specific piece of information within a record.

ANS: field

PTS: 1 REF: AC 3

4. A unique identifier also is called a(n)

ANS: primary key

PTS: 1 REF: AC 3

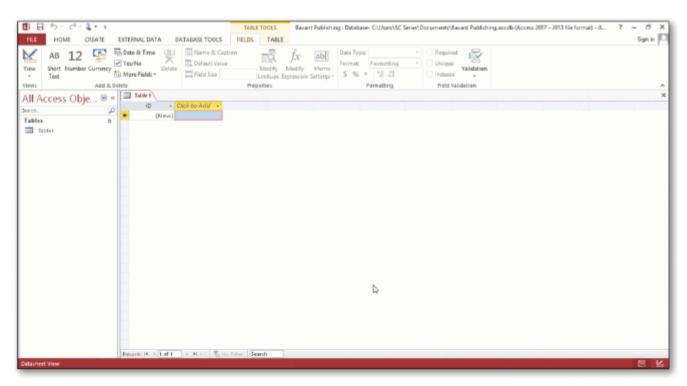

5. In the accompanying figure, the \_\_\_\_\_\_ Pane contains a list of all the objects in the database.

ANS: Navigation

PTS: 1 REF: AC 7

6. In the accompanying figure, the words Datasheet View at the lower left of the screen appear on the

ANS: status bar

|     | PTS: 1 REF: AC 7                                                                                                    |
|-----|----------------------------------------------------------------------------------------------------|
| 7.  | In the accompanying figure, the entire area that displays on the screen is called the work area.                                                          |
|     | ANS: Access                                                                                                    |
|     | PTS: 1 REF: AC 7                                                                                                    |
| 8.  | In the accompanying figure, for the open objects appear at the top of the work area.                                                                      |
|     | ANS: object tabs                                                                                                    |
|     | PTS: 1 REF: AC 7                                                                                                    |
| 9.  | In the accompanying figure, the database name, Bavant Publishing appears on the                                                                           |
|     | ANS: title bar                                                                                                    |
|     | PTS: 1 REF: AC 7                                                                                                    |
| 10. | In the accompanying figure, the buttons at the bottom-right edge of the screen are buttons, which you use to change the view that is currently displayed. |
|     | ANS: View                                                                                                    |
|     | PTS: 1 REF: AC 7                                                                                                    |
| 11. | The data type in Access is referred to as Money in SQL Server.                                                                                            |
|     | ANS: Currency                                                                                                    |
|     | PTS: 1 REF: AC 9                                                                                                    |
| 12. | The Short Text data type replaces the data type in previous editions of Access.                                                                           |
|     | ANS: Text                                                                                                    |
|     | PTS: 1 REF: AC 9                                                                                                    |
| 13. | view has more functionality for creating a table than Datasheet view.                                                                                     |
|     | ANS: Design                                                                                                    |
|     | PTS: 1 REF: AC 10                                                                                                    |
| 14. | To define an additional field in Datasheet view, tap or click the column heading, select the data type, and then type the field name.                     |

|     | ANS:             | Click to Add                                 |          |                                                                                                    |
|-----|------------------|----------------------------------------------|----------|----------------------------------------------------------------------------------------------------|
|     | PTS:             | 1                                            | REF:     | AC 14                                                                                                    |
| 15. |                  |                                              |          | sting fields, press and hold or right-click the column heading for the field d, and then tap or click on the shortcut menu. |
|     | ANS:             | Insert Field                                 |          |                                                                                                    |
|     | PTS:             | 1                                            | REF:     | AC 15-AC 16                                                                                                    |
| 16. |                  | y encourages ung the electrices, and related |          | contribute to computing, which involves umed and environmental waste generated when using computers, mobile ogies.          |
|     | ANS:             | green                                        |          |                                                                                                    |
|     | PTS:             | 1                                            | REF:     | AC 29                                                                                                    |
| 17. | A hard<br>paper. |                                              |          | is information that exists on a physical medium such as                                                                     |
|     | ANS:             | printout                                     |          |                                                                                                    |
|     | PTS:             | 1                                            | REF:     | AC 29                                                                                                    |
| 18. | databa           |                                              | ref      | ers to the process of determining the tables and fields that make up the                                                    |
|     | ANS:             | Database des                                 | ign      |                                                                                                    |
|     |                  | 1                                            |          | AC 58                                                                                                    |
| 19. | The de           | etermination of                              | f databa | se requirements is part of a process known as                                                                               |
|     | ANS:             | systems analy                                | /sis     |                                                                                                    |
|     | PTS:             | 1                                            | REF:     | AC 58                                                                                                    |
| 20. | Desig            | gning to omit _                              |          | will help to produce good and valid database designs.                                                                       |
|     | ANS:             | redundancy                                   |          |                                                                                                    |
|     | PTS:             | 1                                            | REF:     | AC 63                                                                                                    |
| MAT | CHING            | G                                            |          |                                                                                                    |
|     |                  | fy the letter of<br>utoNumber                | the choi | ice that best matches the phrase or definition.  f. Currency                                                                |

g. Metadata

b. Layout view

c. DBDL

d. Report view

h. Print Preview

i. Short Text

i. status bar

e. Long Text

- 1. Field can store a variable amount of text or combinations of text and numbers where the total number of characters may exceed 255.
- 2. Presents information about the database object, the progress of current tasks, and the status of certain commands and keys.
- 3. Field can contain any characters and the total numbers of characters cannot exceed 255.
- 4. Field can contain only monetary data.
- 5. Field can store a unique sequential number that Access assigns to the record.
- 6. A commonly accepted shorthand representation for showing the structure of a relational database.
- 7. View that shows a report as it will appear when printed.
- 8. View that shows a report on the screen and allows changes to the report.
- 9. View that shows a report on the screen and does not allow changes to the report.
- 10. Can include such information as the file's author, title, or subject.

|   | 1. | ANS: | E | PTS: | 1 | REF: | AC 9  |
|---|----|------|---|------|---|------|-------|
|   | 2. | ANS: | J | PTS: | 1 | REF: | AC 8  |
|   | 3. | ANS: | I | PTS: | 1 | REF: | AC 9  |
|   | 4. | ANS: | F | PTS: | 1 | REF: | AC 9  |
|   | 5. | ANS: | A | PTS: | 1 | REF: | AC 9  |
|   | 6. | ANS: | C | PTS: | 1 | REF: | AC 58 |
|   | 7. | ANS: | H | PTS: | 1 | REF: | AC 50 |
|   | 8. | ANS: | В | PTS: | 1 | REF: | AC 50 |
|   | 9. | ANS: | D | PTS: | 1 | REF: | AC 50 |
| 1 | 0. | ANS: | G | PTS: | 1 | REF: | AC 54 |

#### **ESSAY**

1. Discuss the difference between the way Access saves a record and the way Excel saves a row in a worksheet.

#### ANS:

In Access, as soon as you move to another record, the record is saved. No separate save step exists. In Excel, data entered into rows is not saved until the entire worksheet is saved.

PTS: 1 REF: AC 22 TOP: Critical Thinking

| Customer Number | Customer Name                 | Street                 | <br>Book Rep Number | Last Name | First Name |
|-----------------|-------------------------------|------------------------|---------------------|-----------|------------|
| ASU37           | Applewood State<br>University | 300 University<br>Ave. | <br>42              | Perez     | Melina     |
| BCJ21           | Brodkin Junior<br>College     | 4806 Park Dr.          | <br>42              | Perez     | Melina     |
| CSD25           | Cowpens ISD                   | 829 Wooster<br>Ave.    | <br>53              | Chin      | Robert     |
| CSU10           | Camellia State<br>University  | 725 Camellia<br>St.    | <br>53              | Chin      | Robert     |
| DCC34           | Dartt Community<br>College    | 3827 Burgess<br>Dr.    | <br>65              | Rogers    | Tracy      |
|                 |                               |                        | <br>                |           |            |
|                 |                               |                        |                     |           |            |

2. In the accompanying figure, book rep names appear more than once in the table. Storing this data on multiple records is an example of redundancy which can cause several problems.

What are these problems? What is the solution to the problem?

#### ANS:

*Redundancy causes the following problems:* 

- 1. Wasted storage space. The same name is stored more than once. It should be stored only once.
- 2. More complex database updates. If the same name is stored more than once and the individual's name changes, then the name would need to be changed in several different places.
- 3. A possibility of inconsistent data. There is nothing to prohibit a name being changed on one record and not on another.

*The solution to the problem is to place the redundant data in a separate table.* 

PTS: 1 REF: AC 63 TOP: Critical Thinking

3. When you create a database, you should follow some general guidelines for database design. What are these nine guidelines?

#### ANS:

The nine guidelines are:

- 1. Identify the tables that will be included in the database.
- 2. Determine the primary keys for each of the tables.
- 3. Determine the additional fields that should be included in each of the tables.
- 4. Determine relationships between the tables.
- 5. Determine data types for the fields in the tables.
- 6. Determine additional properties for fields.
- 7. Identify and remove any unwanted redundancy.
- 8. Determine a storage location for the database.
- 9. Determine the best method for distributing the database objects.

PTS: 1 REF: AC 64 TOP: Critical Thinking

#### **CASE**

# Critical Thinking Questions Case 1-1

Joe has been asked to create a Special Projects database for his company. The database is to track employees and the special projects to which the employees may be assigned. A special project can have between 2 and 5 employees assigned to it. He has determined that he needs the following tables:

Employee (Social Security Number, Last Name, First Name, Street Address, City, State, Postal Code, Hourly Pay Rate, Project Code)

Project (Project Code, Project Name, Total Hours, Completion Date)

1. Which field in the Employee table should be the primary key and why?

#### ANS:

Social Security Number should be the primary key because the values in the field will be unique for each record.

PTS: 1 REF: AC 60 TOP: Critical Thinking

2. Which field in the Project table should be the primary key and why?

#### ANS

Project Code should be the primary key because you can assign unique values to the field.

PTS: 1 REF: AC 60 TOP: Critical Thinking

#### **Critical Thinking Questions**

#### **Case 1-2**

Now that Joe has created the tables and determined the primary and foreign keys, he needs to determine the data types for the fields in each table.

3. What data type should Joe use for the Completion Date field?

#### ANS:

Joe should use the Date & Time data type because dates will be stored in the field.

PTS: 1 REF: AC 9 TOP: Critical Thinking

4. What data type should Joe use for the Social Security Number field? Why?

#### ANS:

Joe should use the Short Text data type. Even though the field contains numbers, the field will not be used for arithmetic operations.

PTS: 1 REF: AC 9 TOP: Critical Thinking

## **Excel Chapter 1** — Creating a Worksheet and a Chart

## MULTIPLE CHOICE

| 1. | An   | Excel allow                 | s data t | o be summarize    |          |                                               |
|----|------|-----------------------------|----------|-------------------|----------|-----------------------------------------------|
|    | a.   |                             |          |                   |          | document                                      |
|    | b.   | workflow                    |          |                   | d.       | presentation                                  |
|    | AN   | S: A                        | PTS:     | 1                 | REF:     | EX 2                                          |
| 2. |      |                             | s reque  | sting the works   | sheet sh | ould supply their requirements in a document. |
|    |      | blank                       |          |                   |          | requirements                                  |
|    | b.   | test issues                 |          |                   | d.       | certified                                     |
|    | AN   | S: C                        | PTS:     | 1                 | REF:     | EX 3                                          |
| 3. |      |                             |          |                   |          | to make sure you                              |
|    | a.   | apply font format           | tting    | _                 | c.       | insert a chart                                |
|    | b.   | understand what             | is requi | red               | d.       | enter the data                                |
|    | AN   | S: B                        | PTS:     | 1                 | REF:     | EX 3                                          |
| 4. |      | enter data in a cel         | l, you n | nust first select |          |                                               |
|    |      | row                         |          |                   |          | column                                        |
|    | b.   | worksheet                   |          |                   | d.       | cell                                          |
|    | AN   | S: D                        | PTS:     | 1                 | REF:     | EX 6                                          |
| 5. |      | is/are used to pl           | ace wo   | rksheet, colum    | n. and r | ow titles on a worksheet.                     |
| -  |      | Color                       |          |                   |          | Links                                         |
|    | b.   | Text                        |          |                   |          | Tabs                                          |
|    | AN   | S: B                        | PTS:     | 1                 | REF:     | EX 6                                          |
| 6. | Clic | cking the bo                | x comp   | letes an entry.   |          |                                               |
|    |      | Cancel                      | 1        | •                 | c.       | Enter                                         |
|    | b.   | Formula                     |          |                   | d.       | Tab                                           |
|    | AN   | S: C                        | PTS:     | 1                 | REF:     | EX 8                                          |
| 7. | The  | e is a blinkin              | g vertic | al line that ind  | icates v | where the next typed character will appear.   |
|    | a.   | scroll box                  |          |                   | c.       | insertion point                               |
|    | b.   | sheet tab                   |          |                   | d.       | split bar                                     |
|    | AN   | S: C                        | PTS:     | 1                 | REF:     | EX 9                                          |
| 8. |      |                             |          | ind the scenes,   | fixing o | common typing or spelling mistakes when you   |
|    |      | nplete a text entry         | •        |                   | _        | AutoForment                                   |
|    |      | AutoComplete<br>AutoCorrect |          |                   |          | AutoFormat<br>AutoTyping                      |
|    |      |                             |          |                   |          |                                               |
|    | AN   | S: B                        | PTS:     | 1                 | REF:     | EX 9                                          |

| 9.  |                                                                                                    | tes the adjacent cell to the right. UP ARROW DOWN ARROW     |
|-----|----------------------------------------------------------------------------------------------------|-------------------------------------------------------------|
|     | ANS: A PTS: 1 REF:                                                                                        | EX 10                                                       |
| 10. | b. centered d.                                                                                            | justified<br>right-aligned<br>EX 11                         |
| 11. |                                                                                                    |                                                             |
|     | ANS: D PTS: 1 REF:                                                                                        | EX 12                                                       |
| 12. | The range of cells receiving copied content is call a. fill c. b. range d.  ANS: D PTS: 1 REF:            | location paste                                              |
|     | HOME   INSET   PACE LAYOUT   PORMILES   DATA   PETERS   WITW                                              | 55 + * 1 00 Conditional Format on Cell transf Delete Format |
| 13. | A is a series of two or more adjacent cells in shown in the accompanying figure.  a. range                | <b>5</b>                                                    |
|     | ANS: A PTS: 1 REF:                                                                                        | EX 14                                                       |
| 14. | You can enter the correct range in a function by ty separated by a  a. semi-colon (;) c.  b. colon (:) d. | period (.)                                                  |
|     | ANS: B PTS: 1 REF:                                                                                        | EX 14                                                       |

| 15. | The range of cells reca. receiver cell b. final cell              | ceiving t  | he content of co  | c.           | receiving range destination area                                         |
|-----|-------------------------------------------------------------------|------------|-------------------|--------------|--------------------------------------------------------------------------|
|     | ANS: D                                                            | PTS:       | 1 F               | REF:         | EX 15                                                                    |
| 16. | A reference is a a. revised b. relative                           | n adjusto  | ed cell reference | c.           | copied and pasted formula. recycled retained                             |
|     | ANS: B                                                            | PTS:       | 1 F               | REF:         | EX 16                                                                    |
| 17. | The is the small active cell.                                     | black so   | quare located in  | the lo       | ower-right corner of the heavy border around the                         |
|     | <ul><li>a. selection handle</li><li>b. sizing handle</li></ul>    |            |                   |              | fill handle copy handle                                                  |
|     | ANS: C                                                            | PTS:       | 1 F               | REF:         | EX 16                                                                    |
| 18. | The button allow destination area with                            |            |                   | er you       | want to copy the values from the source area to the                      |
|     | <ul><li>a. Copy Options</li><li>b. Replace Options</li></ul>      |            |                   |              | Formatting Options<br>Auto Fill Options                                  |
|     | ANS: D                                                            | PTS:       | 1 F               | REF:         | EX 17                                                                    |
| 19. | The preceding a a. quotation mark ('b. colon (:)                  |            | a alerts Excel th | c.           | are entering a formula or function and not text. plus (+) equal sign (=) |
|     | ANS: D                                                            | PTS:       | 1 F               | REF:         | EX 20                                                                    |
| 20. | You a workshee understand.                                        | et to emp  | hasize certain e  | ntries       | and make the worksheet easier to read and                                |
|     | <ul><li>a. save</li><li>b. print</li></ul>                        |            |                   |              | format<br>clear                                                          |
|     | ANS: C                                                            | PTS:       | 1 F               | REF:         | EX 22                                                                    |
| 21. | You can apply the Bo<br>a. ALT+B<br>b. CTRL+B                     | old font s | style by pressing | c.           | keyboard shortcut keys. SHIFT+B TAB+B                                    |
|     | ANS: B                                                            | PTS:       | 1 F               | REF:         | EX 26                                                                    |
| 22. | Combining two or me                                               | ore selec  | ted cells into on | e cell<br>c. | <del></del>                                                              |
|     | b. mixing                                                         |            |                   |              | spanning                                                                 |
|     | ANS: A                                                            | PTS:       | 1 F               | REF:         | EX 29                                                                    |
| 23. | Which of the following                                            |            |                   |              |                                                                          |
|     | <ul><li>a. (HOME tab   Style</li><li>b. (STYLES tab   H</li></ul> |            |                   |              | (HOME tab   Format group)<br>(FORMAT tab   Styles group)                 |

|     | ANS: A                                                                                                  | PTS:                               | 1                                                 | REF:                        | EX 30                                                                          |
|-----|----------------------------------------------------------------------------------------------------|------------------------------------|---------------------------------------------------|-----------------------------|--------------------------------------------------------------------------------|
| 24. | What effect does the a. Converts alphabe b. Displays cell con c. Performs tax calc d. Copies the number | etic char<br>tents wi<br>culations | acters to numb<br>ith two decimal<br>s            | ers<br>l places             | nave on the selected cells?  s that align vertically                           |
|     | ANS: B                                                                                                  | PTS:                               | 1                                                 | REF:                        | EX 32                                                                          |
| 25. | What effect does the a. Converts decimal b. Converts decimal c. Displays cell con d. Allows for substi  | ls to cor<br>ls to cor<br>tents wi | nmas within a<br>nmas within m<br>ith two decimal | cell<br>erged o<br>l places |                                                                                |
|     | ANS: C                                                                                                  | PTS:                               | 1                                                 | REF:                        | EX 33                                                                          |
| 26. | Pressing the key a. CTRL+HOME b. CTRL+END                                                               | yboard s                           | shortcut key(s)                                   | c.                          | cell A1. HOME END                                                              |
|     | ANS: A                                                                                                  | PTS:                               | 1                                                 | REF:                        | EX 36                                                                          |
| 27. | How many chart type<br>a. 5<br>b. 10<br>ANS: B                                                          | es does I<br>PTS:                  |                                                   | d.                          | 29<br>50<br>EX 37                                                              |
| 28. | <ul><li>a. exploded</li><li>b. outer</li></ul>                                                          |                                    |                                                   | c.<br>d.                    | ed to as a(n) pie chart.  offset rasterized                                    |
|     | ANS: A                                                                                                  | PTS:                               | 1                                                 | REF:                        | EX 41                                                                          |
| 29. | The date you change<br>a. automatically upo<br>b. baseline                                              |                                    | an example of                                     | c.                          | property.<br>standard<br>indexed                                               |
|     | ANS: A                                                                                                  | PTS:                               | 1                                                 | REF:                        | EX 44                                                                          |
| 30. | properties are as a. Automatic b. Hidden                                                                | ssociate                           | d with all Micr                                   | c.                          | Office files and include author, title, and subject<br>Replacement<br>Standard |
|     | ANS: D                                                                                                  | PTS:                               | 1                                                 | REF:                        | EX 44                                                                          |
| 31. | You use to view a. Adobe Reader b. Backstage View                                                       | v an XP                            | S file.                                           |                             | Microsoft PowerView<br>XPS Viewer                                              |
|     | ANS: D                                                                                                  | PTS:                               | 1                                                 | REF:                        | EX 45                                                                          |

| 32. | The area on the calculation on the riga. AutoFormat b. AutoComplete |           |                  | c.   | ands as well as the result of the associated  AutoFunction  AutoCalculate                             |
|-----|---------------------------------------------------------------------|-----------|------------------|------|----------------------------------------------------------------------------------------------------|
|     | ANS: D                                                              | PTS:      | 1                |      | EX 49                                                                                                 |
| 33. | Which of the follow a. INSERT b. ENTER                              | ng keys   | toggles between  | c.   | rt mode and Overtype mode?<br>TAB<br>ALT                                                              |
|     | ANS: A                                                              | PTS:      | 1                | REF: | EX 50                                                                                                 |
| 34. | To erase an entire era. ALT b. ESC                                  | try in a  | cell and then re | c.   | he data from the beginning, press the key. CTRL TAB                                                   |
|     | ANS: B                                                              | PTS:      | 1                | REF: | EX 50                                                                                                 |
| 35. | Which of the follow a. HOME b. ENTER                                | ing keys  | s moves the inse | c.   | oint to the beginning of data in a cell? INSERT TAB                                                   |
|     | ANS: A                                                              | PTS:      | 1                | REF: | EX 51                                                                                                 |
| 36. | Which of the follows a. HOME b. DELETE                              | ng keys   | s moves the inso | c.   | oint to the end of data in a cell? END BACKSPACE                                                      |
|     | ANS: C                                                              | PTS:      | 1                | REF: | EX 51                                                                                                 |
| 37. | The button allo<br>a. Undo<br>b. Cell Style                         | ws you    | to erase recent  | c.   | tries.<br>Bold<br>Increase Decimal                                                                    |
|     | ANS: A                                                              | PTS:      | 1                | REF: | EX 51                                                                                                 |
| 38. | Excel remembers the a. 25 b. 50                                     | e last    | actions you      | c.   | ompleted.<br>75<br>100                                                                                |
|     | ANS: D                                                              | PTS:      | 1                | REF: | EX 51                                                                                                 |
| 39. | Press to select<br>a. F1<br>b. CTRL+A                               | the entii | e worksheet.     |      | ALT+A<br>F4                                                                                           |
|     | ANS: B                                                              | PTS:      | 1                | REF: | EX 53                                                                                                 |
| 40. |                                                                     |           |                  | c.   | tap or click on the ribbon to open the tab to display the Account gallery, and tap or click EXIT FILE |

| TRUI | TRUE/FALSE                                                                                                    |          |                  |          |                                                                  |  |  |  |  |  |
|------|----------------------------------------------------------------------------------------------------|----------|------------------|----------|------------------------------------------------------------------|--|--|--|--|--|
| 1.   | A requirements document includes a needs statement, source of data, summary of calculations, and any other special requirements for a worksheet. |          |                  |          |                                                                  |  |  |  |  |  |
|      | ANS: T                                                                                                    | PTS:     | 1                | REF:     | EX 3                                                             |  |  |  |  |  |
| 2.   | Worksheet titles and                                                                                                    | subtitle | es should be as  | wordy a  | as possible.                                                     |  |  |  |  |  |
|      | ANS: F                                                                                                    | PTS:     | 1                | REF:     | EX 6                                                             |  |  |  |  |  |
| 3.   | A thin red border ind                                                                                                    | icates t | he active cell.  |          |                                                                  |  |  |  |  |  |
|      | ANS: F                                                                                                    | PTS:     | 1                | REF:     | EX 7                                                             |  |  |  |  |  |
| 4.   | Both the Cancel box                                                                                                    | and the  | Enter box appo   | ear on t | he formula bar when you begin typing in a cell.                  |  |  |  |  |  |
|      | ANS: T                                                                                                    | PTS:     | 1                | REF:     | EX 7                                                             |  |  |  |  |  |
| 5.   | When you tap or clic next cell in the same                                                                                                    |          |                  | nplete a | n entry in a cell, the active cell moves down to the             |  |  |  |  |  |
|      | ANS: F                                                                                                    | PTS:     | 1                | REF:     | EX 8                                                             |  |  |  |  |  |
| 6.   | The AutoCorrect fear                                                                                                    | ture can | automatically    | capital  | ize the first letter in the names of days.                       |  |  |  |  |  |
|      | ANS: T                                                                                                    | PTS:     | 1                | REF:     | EX 9                                                             |  |  |  |  |  |
| 7.   | When text is longer t                                                                                                    |          |                  |          | scel displays the overflow characters in adjacent atain no data. |  |  |  |  |  |
|      | ANS: T                                                                                                    | PTS:     | 1                | REF:     | EX 8                                                             |  |  |  |  |  |
| 8.   | Excel recognizes the                                                                                                    | followi  | ing as text: 401 | AX21,    | 921-231, 619 321, 883XTY.                                        |  |  |  |  |  |
|      | ANS: T                                                                                                    | PTS:     | 1                | REF:     | EX 11                                                            |  |  |  |  |  |
| 9.   | When entering dollar zeros.                                                                                                    | values   | in cells, you al | so mus   | t type the dollar sign (\$), commas, and any trailing            |  |  |  |  |  |
|      | ANS: F                                                                                                    | PTS:     | 1                | REF:     | EX 12                                                            |  |  |  |  |  |
| 10.  | A single point is about                                                                                                    | ut 1/32  | of one inch in h | neight.  |                                                                  |  |  |  |  |  |
|      | ANS: F                                                                                                    | PTS:     | 1                | REF:     | EX 23                                                            |  |  |  |  |  |
| 11.  | Excel can display cha                                                                                                    | aracters | in only three fo | ont col  | ors: black, red, and blue.                                       |  |  |  |  |  |
|      | ANS: F                                                                                                    | PTS:     | 1                | REF:     | EX 23                                                            |  |  |  |  |  |
|      |                                                                                                    |          |                  |          |                                                                  |  |  |  |  |  |

ANS: D PTS: 1 REF: EX 53

| 12. | . A character with a point size of 10 is about 10/72 of one inch in height. |          |                  |            |                                                                                                    |  |  |  |
|-----|-----------------------------------------------------------------------------|----------|------------------|------------|----------------------------------------------------------------------------------------------------|--|--|--|
|     | ANS: T                                                                      | PTS:     | 1                | REF:       | EX 23                                                                                                   |  |  |  |
| 13. | Modifying the colum of data in the cells in                                 |          |                  | ne last    | because other formatting changes may affect the size                                                    |  |  |  |
|     | ANS: T                                                                      | PTS:     | 1                | REF:       | EX 23                                                                                                   |  |  |  |
| 14. | Live preview is avail                                                       | lable on | a touch screen   | ı <b>.</b> |                                                                                                    |  |  |  |
|     | ANS: F                                                                      | PTS:     | 1                | REF:       | EX 24                                                                                                   |  |  |  |
| 15. | You can turn off the group).                                                | Bold fo  | ormatting for se | lected t   | ext by clicking the Roman button (Home tab   Font                                                       |  |  |  |
|     | ANS: F                                                                      | PTS:     | 1                | REF:       | EX 26                                                                                                   |  |  |  |
| 16. | A given range containentries are called the                                 |          |                  | nines the  | e size of slices in a corresponding pie chart; these                                                    |  |  |  |
|     | ANS: F                                                                      | PTS:     | 1                | REF:       | EX 38                                                                                                   |  |  |  |
| 17. | To add a pie chart, fi<br>Chart button (INSER                               |          |                  | e charte   | d and then tap or click the Insert Pie or Doughnut                                                      |  |  |  |
|     | ANS: T                                                                      | PTS:     | 1                | REF:       | EX 38                                                                                                   |  |  |  |
| 18. |                                                                             | en pres  |                  | -          | cells containing the numbers for a calculation you lick the AutoCalculate area to display the Customize |  |  |  |
|     | ANS: F                                                                      | PTS:     | 1                | REF:       | EX 48                                                                                                   |  |  |  |
| 19. |                                                                             |          |                  |            | ell, tap or click the Cancel box in the formula bar or en reenter the data from the beginning.          |  |  |  |
|     | ANS: T                                                                      | PTS:     | 1                | REF:       | EX 50                                                                                                   |  |  |  |
| 20. | With Excel in Edit n                                                        | node, yo | ou can edit cell | content    | s directly in the cell.                                                                                 |  |  |  |
|     | ANS: T                                                                      | PTS:     | 1                | REF:       | EX 50                                                                                                   |  |  |  |
| 21. | You can press the Rin-cell editing.                                         | IGHT A   | RROW or LEI      | FT ARR     | ROW keys to position the insertion point during                                                         |  |  |  |
|     | ANS: T                                                                      | PTS:     | 1                | REF:       | EX 51                                                                                                   |  |  |  |
| 22. | The Microsoft Office you have the Excel 2                                   |          |                  |            | rovides an opportunity for you to obtain proof that vers.                                               |  |  |  |

|     | ANS: T                               | PTS: 1          | REF:                               | EX 52                          |                  |                        |
|-----|--------------------------------------|-----------------|------------------------------------|--------------------------------|------------------|------------------------|
| 23. | To clear the entire w                | vorksheet, tap  | o or click the Clea                | r All button or                | the worksheet.   |                        |
|     | ANS: F                               | PTS: 1          | REF:                               | EX 52                          |                  |                        |
| 24. | You can clear cell c menu.           | ontents and f   | formatting by tapp                 | oing or clicking               | Clear Contents   | s on the Clear button  |
|     | ANS: T                               | PTS: 1          | REF:                               | EX 52                          |                  |                        |
| 25. | You should press th                  | e SPACEBA       | R to clear a cell.                 |                                |                  |                        |
|     | ANS: F                               | PTS: 1          | REF:                               | EX 52                          |                  |                        |
| COM | PLETION                              |                 |                                    |                                |                  |                        |
| 1.  | A(n)                                 | co              | onveys a visual re                 | presentation of                | data.            |                        |
|     | ANS: chart                           |                 |                                    |                                |                  |                        |
|     | PTS: 1                               | REF: EX         | 2                                  |                                |                  |                        |
| 2.  | Carefulaccurate, easy to rea         | ıd, flexible, a | can reduce your nd useful.         | effort significa               | antly and result | in a worksheet that is |
|     | ANS: planning                        |                 |                                    |                                |                  |                        |
|     | PTS: 1                               | REF: EX         | 4                                  |                                |                  |                        |
| 3.  | The easiest way to s and then click. | elect a cell is | s to move the bloc                 | k                              |                  | _ pointer to the cell  |
|     | ANS: plus sign                       |                 |                                    |                                |                  |                        |
|     | PTS: 1                               | REF: EX         | 6                                  |                                |                  |                        |
| 4.  | Worksheetcontain information         | that helps to   | typically con<br>group the data in | tain descriptive the worksheet | e information ab | pout items in rows or  |
|     | ANS: columns                         |                 |                                    |                                |                  |                        |
|     | PTS: 1                               | REF: EX         | 6                                  |                                |                  |                        |
| 5.  | The active cell refer                | ence appears    | in the                             |                                | on the left side | of the formula bar.    |
|     | ANS: Name box                        |                 |                                    |                                |                  |                        |
|     | PTS: 1                               | REF: EX         | 6                                  |                                |                  |                        |

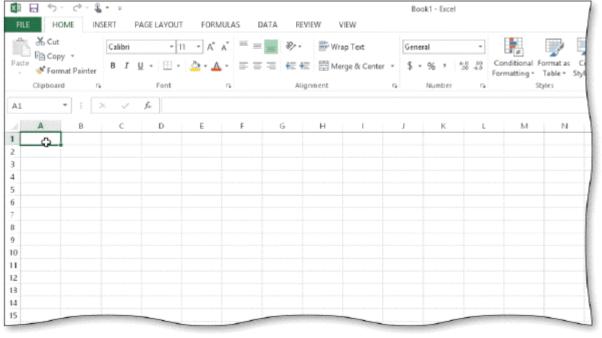

|     | 12<br>13<br>14<br>15                                                                                                    |
|-----|----------------------------------------------------------------------------------------------------|
| 6.  | A cell is selected, or, when a heavy border surrounds the cell, as shown in the accompanying figure.                                                          |
|     | ANS: active                                                                                                    |
|     | PTS: 1 REF: EX 6                                                                                                    |
| 7.  | As you type, Excel displays the entry (and the Cancel box and Enter box) in the                                                                               |
|     | ANS: formula bar                                                                                                    |
|     | PTS: 1 REF: EX 7                                                                                                    |
| 8.  | corrects two initial capital letters by changing the second letter to lowercase.                                                                              |
|     | ANS: AutoCorrect                                                                                                    |
|     | PTS: 1 REF: EX 9                                                                                                    |
| 9.  | If the next entry you want to make is in an adjacent cell, use the keys to complete the entry in the current cell and make the adjacent cell the active cell. |
|     | ANS: ARROW                                                                                                    |
|     | PTS: 1 REF: EX 12                                                                                                    |
| 10. | Excel's function, which adds all of the numbers in a range of cells, provides a convenient means to calculate a total.                                        |

|     | ANS: S            | UM                     |         |                                        |                                       |                                          |
|-----|-------------------|------------------------|---------|----------------------------------------|---------------------------------------|------------------------------------------|
|     | PTS: 1            |                        | REF:    | EX 14                                  |                                       |                                          |
| 11. | You can often-use | click theed functions. |         | b                                      | utton arrow (HOM                      | E tab   Editing group) to view a list of |
|     | ANS: S            | um                     |         |                                        |                                       |                                          |
|     | PTS: 1            |                        | REF:    | EX 15                                  |                                       |                                          |
| 12. | The auto          | matically adj          | usted c | ell reference in a                     | pasted formula is                     | called a(n)                              |
|     | ANS: re           | elative referer        | nce     |                                        |                                       |                                          |
|     | PTS: 1            |                        | REF:    | EX 16                                  |                                       |                                          |
| 13. | Thethe source     | ce area to the         | destina | _ button allows y<br>tion area with or | ou to choose wheth without formatting | ner you want to copy the values from g.  |
|     | ANS: A            | uto Fill Option        | ons     |                                        |                                       |                                          |
|     | PTS: 1            |                        | REF:    | EX 17                                  |                                       |                                          |
| 14. |                   |                        | ind     | icates how chara                       | cters are emphasize                   | ed.                                      |
|     | ANS: F            | ont style              |         |                                        |                                       |                                          |
|     | PTS: 1            |                        | REF:    | EX 23                                  |                                       |                                          |
| 15. | The defa          | ult font for a         | new w   | orkbook is                             |                                       | 11-point regular black.                  |
|     | ANS: C            | alibri                 |         |                                        |                                       |                                          |
|     | PTS: 1            |                        | REF:    | EX 23                                  |                                       |                                          |
| 16. |                   |                        | cel     | ls involves creat                      | ng a single cell by                   | combining two or more selected cells.    |
|     | ANS: M            | 1erging                |         |                                        |                                       |                                          |
|     | PTS: 1            |                        | REF:    | EX 29                                  |                                       |                                          |
| 17. | Like an a time.   | area chart, a(r        | າ)      |                                        | chart often is u                      | sed to illustrate changes in data over   |
|     | ANS: li           | ne                     |         |                                        |                                       |                                          |
|     | PTS: 1            |                        | REF:    | EX 37                                  |                                       |                                          |
| 18. | You can want to c |                        | r doubl | e-click the                            |                                       | _tab of the worksheet whose name you     |

|     | ANS:               | sheet                                     |                       |                                |             |                  |            |                               |
|-----|--------------------|-------------------------------------------|-----------------------|--------------------------------|-------------|------------------|------------|-------------------------------|
|     | PTS:               | 1                                         | REF:                  | EX 42                          |             |                  |            |                               |
| 19. |                    |                                           | inv                   | volves reduc                   | ing the ele | ectricity consu  | ımed and   | environmental waste           |
|     | genera             | nted when usin                            | g comp                | uters, mobile                  | e devices,  | and related te   | chnologi   | es.                           |
|     | ANS:               | Green compu                               | iting                 |                                |             |                  |            |                               |
|     | PTS:               | 1                                         | REF:                  | EX 45                          |             |                  |            |                               |
| 20. | While to and       | typing in a ce including the              | ll, you c<br>incorrec | an press the<br>et character y | you just ty | ped.             | _ key to   | erase all the characters back |
|     | ANS:               | BACKSPAC                                  | E                     |                                |             |                  |            |                               |
|     | PTS:               | 1                                         | REF:                  | EX 50                          |             |                  |            |                               |
| MOD | IFIED              | TRUE/FALS                                 | E                     |                                |             |                  |            |                               |
| 1   | I                  |                                           | 4                     | : 11                           | :6          |                  | :14        | 1:-4                          |
| 1.  | ın a w             | orksheet, <u>colu</u>                     | mns typ               | icany contai                   | n informa   | tion that is sir | niiar to a | HSt.                          |
|     | ANS:               | F, rows                                   |                       |                                |             |                  |            |                               |
|     | PTS:               | 1                                         | REF:                  | EX 6                           | TOP:        | Critical Thir    | nking      |                               |
| 2.  | _                  | roup of adjaces                           |                       |                                | ith B4 and  | ending with      | B8, writt  | en as B4:B8, is called a(n)   |
|     | ANS:               | T                                         |                       |                                | PTS:        | 1                | REF:       | EX 14                         |
|     | TOP:               | Critical Thin                             | king                  |                                |             |                  |            |                               |
| 3.  | The o <sub>1</sub> | pposite of mer                            | ging cel              | ls is <u>splitting</u>         | g a merged  | cell             |            |                               |
|     | ANS:               | T                                         |                       |                                | PTS:        | 1                | REF:       | EX 30                         |
|     | TOP:               | Critical Thin                             | king                  |                                |             |                  |            |                               |
| 4.  |                    | <u>op</u> status bar c<br>Calculate area. |                       |                                |             |                  | e in the s | elected range in the          |
|     | ANS:               | F, Maximize                               |                       |                                |             |                  |            |                               |
|     | PTS:               | 1                                         | REF:                  | EX 48                          | TOP:        | Critical Thir    | nking      |                               |
| 5.  | If you             | accidentally u                            | ndo an                | action, you c                  | can use the | Redo button      | to redo i  | t.                            |
|     | A NIC.             | Т                                         |                       |                                | ртс.        | 1                | DEE.       | EV 51                         |
|     | ANS:<br>TOP:       | Critical Thin                             | king                  |                                | PTS:        | 1                | KĽF:       | EX 51                         |

#### **MULTIPLE RESPONSE**

### **Modified Multiple Choice**

| 1. | <ul> <li>You can insert a function in a cell by</li> <li>a. tapping or clicking the Sum button arrow (HOME tab   Editing group)</li> <li>b. tapping or clicking the Insert Function button in the formula bar</li> <li>c. typing + and one or more letters and then selecting the function name from a list</li> <li>d. typing = and one or more letters and then selecting the function name from a list</li> </ul> |                                                                |           |                  |          |                                                                                                    |  |  |  |
|----|----------------------------------------------------------------------------------------------------|----------------------------------------------------------------|-----------|------------------|----------|----------------------------------------------------------------------------------------------------|--|--|--|
|    | AN                                                                                                    | NS: A, B, D                                                    | PTS:      | 1                | REF:     | EX 15                                                                                                    |  |  |  |
| 2. | a.                                                                                                    | e characters that E<br>font<br>style                           | Excel dis | splays on the so | c.       | e a specific size color                                                                                                    |  |  |  |
|    | AN                                                                                                    | NS: A, B, C, D                                                 | PTS:      | 1                | REF:     | EX 23                                                                                                    |  |  |  |
| 3. |                                                                                                    | is an electronic XPS TIF                                       | image     | format, sometii  | c.       | ed a fixed format.<br>BMP<br>PDF                                                                                             |  |  |  |
|    | AN                                                                                                    | NS: A, D                                                       | PTS:      | 1                | REF:     | EX 45                                                                                                    |  |  |  |
| 4. | a.<br>b.                                                                                                    | is information hard copy column                                | n that e  |                  | c.<br>d. | dium such as paper. validation printout  EX 45                                                                               |  |  |  |
| 5. | a.<br>b.<br>c.                                                                                                    | press F4<br>press ALT+F4<br>press and hold th<br>shortcut menu | ne Excel  | app button on    | the task | se all open workbooks and exit Excel, cbar and then tap 'Close all windows' on the and then click 'Close all windows' on the |  |  |  |
|    | AN                                                                                                    | NS: B, C, D                                                    | PTS:      | 1                | REF:     | EX 53                                                                                                    |  |  |  |
| λT | СНІ                                                                                                    | ING                                                            |           |                  |          |                                                                                                    |  |  |  |

#### MA

Identify the letter of the choice that best matches the phrase or definition.

a. ALT+PAGE DOWN

f. END

b. ARROW

g. INSERT

c. CTRL+HOME

h. SHIFT+RIGHT ARROW

d. HOME

i. BACKSPACE

e. CTRL+F

**SPACEBAR** j.

1. Selects the cell at the beginning of the row that contains the active cell.

2. Displays the Find dialog box.

- 3. Selects the cell one worksheet window to the right.
- 4. Selects the adjacent cell in the direction of the arrow on the key.
- 5. Highlights one or more adjacent characters to the right.
- 6. Should not be used to clear a cell.
- 7. Deletes characters to the left of the insertion point.
- 8. Selects cell A1.
- 9. Toggles between Insert and Overtype mode.
- 10. Moves the insertion point to the end of data in a cell.

| 1.  | ANS: | D | PTS: | 1 | REF: | EX 36 |
|-----|------|---|------|---|------|-------|
| 2.  | ANS: | E | PTS: | 1 | REF: | EX 36 |
| 3.  | ANS: | A | PTS: | 1 | REF: | EX 36 |
| 4.  | ANS: | В | PTS: | 1 | REF: | EX 36 |
| 5.  | ANS: | H | PTS: | 1 | REF: | EX 51 |
| 6.  | ANS: | J | PTS: | 1 | REF: | EX 52 |
| 7.  | ANS: | I | PTS: | 1 | REF: | EX 51 |
| 8.  | ANS: | C | PTS: | 1 | REF: | EX 36 |
| 9.  | ANS: | G | PTS: | 1 | REF: | EX 50 |
| 10. | ANS: | F | PTS: | 1 | REF: | EX 51 |

#### **ESSAY**

1. List and briefly describe six chart types from which you can choose in Excel. Mention how you select the appropriate type of chart.

#### ANS:

Excel includes 10 chart types from which you can choose, including column, line, pie, bar, area, X Y (scatter), stock, surface, bubble, and radar. The type of chart you choose depends on the type of data that you have, how much data you have, and the message you want to convey.

A line chart often is used to illustrate changes in data over time. Pie charts show the contribution of each piece of data to the whole, or total, of the data. Area charts, like line charts, illustrate changes over time, but often are used to compare more than one set of data, and the area below the lines is filled in with a different color for each set of data. An X Y (scatter) chart is used much like a line chart, but each piece of data is represented by a dot and is not connected with a line. A stock chart provides a number of methods commonly used in the financial industry to show stock market data. A surface chart compares data from three columns and/or rows in a three-dimensional manner. A bubble chart is much like an X Y (scatter) chart, but a third set of data results indicates how large each individual dot, or bubble, is on the chart. A radar chart can compare several sets of data in a manner that resembles a radar screen, with each set of data represented by a different color. A column or cylinder chart is a good way to compare values side by side. A pie chart can go even further in comparing values across categories by showing each pie piece in comparison with the others.

PTS: 1 REF: EX 37 TOP: Critical Thinking

2. Discuss document properties. Include definitions of these terms: *standard properties* and *automatically updated properties*. Be sure to give at least two reasons why document properties are valuable.

#### ANS:

Excel helps you organize and identify your files by using document properties, which are the details about a file such as the project author, title, and subject. For example, a class name or document topic can describe the file's purpose or content

Document properties are valuable for a variety of reasons:

- (1) Users can save time locating a particular file because they can view a file's document properties without opening the workbook.
- (2) By creating consistent properties for files having similar content, users can better organize their workbooks.
- (3) Some organizations require Excel users to add document properties so that other employees can view details about these files.

The more common document properties are standard and automatically updated properties. Standard properties are associated with all Microsoft Office files and include author, title, and subject. Automatically updated properties include file system properties, such as the date you create or change a file, and statistics, such as the file size.

PTS: 1 REF: EX 44 TOP: Critical Thinking

3. Discuss how to correct errors after entering data into a cell using in-cell editing.

#### ANS:

If the entry in the cell is long and the errors are minor, using Edit mode may be a better choice than retyping the cell entry. Double-tap or double-click the cell containing the error to switch Excel to Edit mode. In Edit mode, Excel displays the active cell entry in the formula bar and a flashing insertion point in the active cell.

With Excel in Edit mode, you can edit the contents directly in the cell — a procedure called in-cell editing. Make changes using in-cell editing, as indicated below.

- (1) To insert new characters between two characters, place the insertion point between the two characters and begin typing. Excel inserts the new characters at the location of the insertion point.
- (2) To delete a character in the cell, move the insertion point to the left of the character you want to delete and then press the DELETE key or place the insertion point to the right of the character you want to delete and then press the BACKSPACE key. You also can drag to select the character or adjacent characters you want to delete and then press the DELETE key or CTRL+X, or tap or click the Cut button (HOME tab | Clipboard group).
- (3) When you are finished editing an entry, tap or click the Enter box or press the ENTER key.

PTS: 1 REF: EX 50 TOP: Critical Thinking

#### **CASE**

# Critical Thinking Questions Case 1-1

Perry has recently expanded his business and hired two employees. As a result of this expansion, he is considering carefully how to establish policies and procedures for creating workbooks.

1. Perry decides that before either of his employees creates a new workbook he must give them a \_\_\_\_\_.

|    |                  | requirements of USB flash drive                |          | ent                                 |       | c.<br>d. | file name table of keyboard shortcuts                         |
|----|------------------|------------------------------------------------|----------|-------------------------------------|-------|----------|---------------------------------------------------------------|
|    | ANS:             |                                                |          |                                     |       |          |                                                               |
|    | PTS:             | 1                                              | REF:     | EX 3                                | TOP:  | Cr       | itical Thinking                                               |
| 2. | Perry            | also decides tha                               | at he sh | ould approve _                      | of    | any      | proposed worksheet.                                           |
|    |                  | the font and fo                                | ont size |                                     |       |          | a sketch<br>the title and subtitle text                       |
|    | ANS:             |                                                |          |                                     |       |          |                                                               |
|    | PTS:             | 1                                              | REF:     | EX 4                                | TOP:  | Cr       | itical Thinking                                               |
|    | Critic<br>Case 1 | al Thinking Q<br>1-2                           | uestion  | S                                   |       |          |                                                               |
|    |                  |                                                |          | ccel 2013. As sh<br>her save time a |       |          | application, she is beginning to see that Excel e productive. |
| 3. |                  | of the following spelled or mist               |          |                                     | be mo | re p     | roductive by automatically reducing the number                |
|    | a.               | AutoComplete AutoCalculate                     | e        | orus :                              |       |          | AutoCorrect<br>Auto Fill                                      |
|    | ANS:<br>C        |                                                |          |                                     |       |          |                                                               |
|    | PTS:             | 1                                              | REF:     | EX 9                                | TOP:  | Cr       | itical Thinking                                               |
| 4. |                  | of the following of the following and identify |          |                                     | Anita | be 1     | more productive by helping her more easily                    |
|    | a.<br>b.         | Shortcut menu<br>Document pro                  |          |                                     |       | c.<br>d. | Contextual tabs<br>Enhanced ScreenTips                        |
|    | ANS:             |                                                |          |                                     |       |          |                                                               |
|    | PTS:             | 1                                              | REF:     | EX 44                               | TOP:  | Cr       | itical Thinking                                               |
|    |                  |                                                |          |                                     |       |          |                                                               |
|    |                  |                                                |          |                                     |       |          |                                                               |

## Outlook Chapter 1 — Managing Email Messages with Outlook

## MULTIPLE CHOICE

| 1. | Email is the transmis a. STMP b. network                                            | sion of  | messages and t   | c.            | ween computers or smart devices over a(n)  ISP Web app                               |
|----|-------------------------------------------------------------------------------------|----------|------------------|---------------|--------------------------------------------------------------------------------------|
|    | ANS: B                                                                              | PTS:     | 1                | REF:          | OUT 2                                                                                |
| 2. | An email account is a a. ISP b. email service pro                                   |          | ronic mailbox y  | c.            | eive from an email client email address                                              |
|    | ANS: B                                                                              | PTS:     | 1                | REF:          | OUT 2                                                                                |
| 3. | An email is an a. address b. client                                                 | app that | t allows you to  | c.            | se, send, receive, store, and delete email messages.<br>account<br>service provider  |
|    | ANS: B                                                                              | PTS:     | 1                | REF:          | OUT 2                                                                                |
| 4. | could set up an a. Your employer b. A slide transition                              |          | ccount for you   | c.            | A Smart Guide<br>Windows Explorer                                                    |
|    | ANS: A                                                                              | PTS:     | 1                | REF:          | OUT 2-OUT 3                                                                          |
| 5. | When you have an era. message b. profile                                            | mail acc | count, you also  | c.            | record address                                                                       |
|    | ANS: D                                                                              | PTS:     | 1                | REF:          | OUT 3                                                                                |
| 6. | The first time you start information that Outlands a. Auto Account Seb. Quick Steps | look nee |                  | receive<br>c. | ter, the feature guides you to provide e email messages.  domain name Navigation Bar |
|    | ANS: A                                                                              | PTS:     | 1                | REF:          | OUT 4                                                                                |
| 7. | The last part of an ena. user b. profile                                            | nail add | ress is the      |               | program<br>domain                                                                    |
|    | ANS: D                                                                              | PTS:     | 1                | REF:          | OUT 5                                                                                |
| 8. | The is the part of a. user name b. icon                                             | of an en | nail address tha | c.            | fies a specific user. profile domain                                                 |
|    | ANS: A                                                                              | PTS:     | 1                | REF:          | OUT 5                                                                                |

9. Microsoft Outlook uses a special file format called a \_\_\_\_ to save your email files, calendar entries, and contacts.

a. Sensitivity level

c. data file

b. mailbox

d. personal storage table

ANS: D

PTS: 1

REF: OUT 8

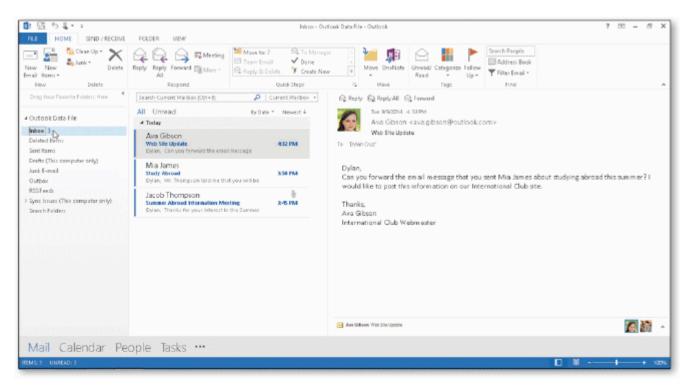

| 10. | As shown in the acco<br>a. ribbon<br>b. title bar                   | mpanyi | ng figure, the _ | c.   | ntains the Inbox.<br>Navigation Pane<br>File tab         |
|-----|---------------------------------------------------------------------|--------|------------------|------|----------------------------------------------------------|
|     | ANS: C                                                              | PTS:   | 1                | REF: | OUT 9                                                    |
| 11. | As shown in the acco<br>a. mail folder pane<br>b. Navigation Pane   | mpanyi | ng figure, the _ | c.   | ntains the message list.<br>message pane<br>Reading Pane |
|     | ANS: C                                                              | PTS:   | 1                | REF: | OUT 9                                                    |
| 12. | Clicking the FILE tab<br>a. the mail folder pa<br>b. Backstage view |        | own in the acco  |      | ing figure, will open the message pane the ribbon        |
|     | ANS: B                                                              | PTS:   | 1                | REF: | OUT 9                                                    |

13. As shown in the accompanying figure, the \_\_\_\_ is a banner displayed at the top of an email message that indicates whether an email message has been replied to or forwarded.

a. title bar

c. InfoBar

b. ribbon

d. Reading Pane

ANS: C

PTS: 1

REF: OUT 9

| 14. | A message selected in a. Mail folder panels. Inbox                 |         | essage lis | c.             | in the, as shown in the accompanying figure.  Reading Pane title bar         |
|-----|--------------------------------------------------------------------|---------|------------|----------------|------------------------------------------------------------------------------|
|     | ANS: C                                                             | PTS:    | 1          | REF:           | OUT 9                                                                        |
| 15. | As shown in the accordance a. one b. two                           | ompany  | ing figure | c.             | ion bar contains buttons. three four                                         |
|     | ANS: D                                                             | PTS:    | 1          | REF:           | OUT 9                                                                        |
| 16. | Connector displays f                                               |         |            |                | cesses information that the Outlook Social                                   |
|     | <ul><li>a. People Pane</li><li>b. Navigation Pane</li></ul>        |         |            |                | message pane<br>Reading Pane                                                 |
|     | ANS: A                                                             | PTS:    | 1          | REF:           | OUT 9                                                                        |
| 17. | Tap or click the Opti<br>a. Mail Options<br>b. Outlook Options     |         | in the Bac | c.             | to display the dialog box.  Navigation Options  File Options                 |
|     | ANS: B                                                             | PTS:    | 1          | REF:           | OUT 10                                                                       |
| 18. | <ul><li>a. Sensitivity level</li><li>b. Internet Service</li></ul> | Provide | er         | c.<br>d.       | treat the contents of the message.  Personal Folders File Information Wizard |
|     | ANS: A                                                             | PTS:    | 1          | REF:           | OUT 10                                                                       |
| 19. | The information in the message.                                    | ne      | routes a r | nessage to its | s recipients and identifies the subject of the                               |
|     | <ul><li>a. message header</li><li>b. profile</li></ul>             |         |            |                | message area<br>domain                                                       |
|     | ANS: A                                                             | PTS:    | 1          | REF:           | OUT 12                                                                       |
| 20. | The is where you a. message header b. greeting line                | ou type | an email 1 | c.             | message area subject line                                                    |
|     | ANS: C                                                             | PTS:    | 1          | REF:           | OUT 12                                                                       |
| 21. | The states the ra. signature line b. greeting line                 |         |            | c.<br>d.       | subject line closing line                                                    |
|     | ANS: C                                                             | PTS:    | I          | KEF:           | OUT 12                                                                       |
| 22. | A identifies the job title and phone ma. signature line            |         |            | _              | nd may contain additional information, such as a subject line                |

|     | b. greeting line                                                 |            | d.       | closing line                                                                                       |
|-----|------------------------------------------------------------------|------------|----------|----------------------------------------------------------------------------------------------------|
|     | ANS: A                                                           | PTS:       | 1 REF:   | OUT 12                                                                                             |
| 23. | is the default for a. Plain Text b. STMP                         | ormat for  | c.       | e.<br>Rich Text<br>HTML                                                                            |
|     | ANS: D                                                           | PTS:       | 1 REF:   | OUT 12                                                                                             |
| 24. | The computer at your a. Internet service prob. email service pro | orovider   | c.       | andles outgoing email messages is called the<br>outgoing service provider<br>outgoing email server |
|     | ANS: D                                                           | PTS:       | 1 REF:   | OUT 16                                                                                             |
| 25. | Many outgoing email<br>a. HTML<br>b. ISP                         | l servers  | c.       | rules for communicating with other computers. POP SMTP                                             |
|     | ANS: D                                                           | PTS:       | 1 REF:   | OUT 16                                                                                             |
| 26. | A is a device that a. router b. server                           | at forwar  | c.       | format protocol                                                                                    |
|     | ANS: A                                                           | PTS:       | 1 REF:   | OUT 16                                                                                             |
| 27. | Some incoming emains a. POP3 b. DNS ANS: A                       |            | c.<br>d. | ISP<br>SMTP                                                                                        |
| 28. | is a communica<br>a. ISP<br>b. HTML                              | ations pro |          | mail.<br>SMTP<br>POP                                                                               |
|     | ANS: D                                                           | PTS:       |          | OUT 16                                                                                             |
| 29. | The lists the cora. message list b. Navigation Pane              | ntents of  | c.       | Reading Pane<br>message pane                                                                       |
|     | ANS: D                                                           | PTS:       | 1 REF:   | OUT 18                                                                                             |
| 30. | The list of messages a. reading list b. message list ANS: B      | displayed  | c.<br>d. | subject list<br>subject line                                                                       |
| 31. | A is informational reading copy b. hard copy                     | n present  | c.       | lium, such as paper. message list hyperlink copy                                                   |

|     | ANS: B                                                      | PTS:       | 1                   | REF:       | OUT 18                                                           |
|-----|-------------------------------------------------------------|------------|---------------------|------------|------------------------------------------------------------------|
| 32. | A(n) is a banno<br>message has been re<br>a. Navigation Bar |            |                     |            | nail message that indicates whether an email  Attachment Preview |
|     | b. InfoBar                                                  |            |                     |            | subject line                                                     |
|     | ANS: B                                                      | PTS:       | 1                   | REF:       | OUT 20                                                           |
| 33. |                                                             | line mea   | ns the flagged      |            | not in Outlook's main dictionary.                                |
|     | a. red<br>b. green                                          |            |                     |            | blue<br>purple                                                   |
|     | ANS: A                                                      | PTS:       | 1                   |            | OUT 32                                                           |
| 34. | A wavy under                                                | ine indi   | cates the text n    | nay be i   | ncorrect grammatically.                                          |
|     | <ul><li>a. red</li><li>b. green</li></ul>                   |            |                     |            | blue<br>purple                                                   |
|     | ANS: B                                                      | PTS:       | 1                   |            | OUT 32                                                           |
| 25  |                                                             |            |                     |            | tain a contextual spelling error such as the misuse of           |
| 33. | homophones.                                                 | ille illai | cates the text h    |            | -                                                                |
|     | <ul><li>a. red</li><li>b. green</li></ul>                   |            |                     |            | blue<br>purple                                                   |
|     | ANS: C                                                      | PTS:       | 1                   |            | OUT 32                                                           |
| 36. | The folder is tl                                            | ne defau   | It location for     | all save   | d messages.                                                      |
|     | <ul><li>a. Drafts</li><li>b. Documents</li></ul>            |            |                     |            | Messages<br>Downloads                                            |
|     | ANS: A                                                      | PTS:       | 1                   |            | OUT 34                                                           |
| 37  | The default importan                                        | nce leve   | l for all new m     | essages    | is importance                                                    |
| 57. | a. low                                                      | nee neve   | 1 101 all 110 W 111 | c.         | normal                                                           |
|     | b. high                                                     |            |                     | d.         | urgent                                                           |
|     | ANS: C                                                      | PTS:       | 1                   | REF:       | OUT 38                                                           |
| 38. | One way to organize a. attachments                          | e your O   | utlook items is     |            |                                                                  |
|     | <ul><li>a. attachments</li><li>b. profiles</li></ul>        |            |                     |            | folders<br>protocols                                             |
|     | ANS: C                                                      | PTS:       | 1                   | REF:       | OUT 41                                                           |
| 39. | A folder is the                                             | location   | of a documen        | it to be i | noved or copied.                                                 |
|     | <ul><li>a. source</li><li>b. start</li></ul>                |            |                     |            | target personal                                                  |
|     | ANS: A                                                      | PTS:       | 1                   |            | OUT 43                                                           |
| 40  |                                                             |            |                     |            |                                                                  |
| 40. | A(n) folder is to a. end                                    | ine locat  | non where you       |            | target                                                           |

|      | ANS: B                                                        | PTS:            | 1                  | REF:     | OUT 43                                          |  |  |  |  |  |
|------|---------------------------------------------------------------|-----------------|--------------------|----------|-------------------------------------------------|--|--|--|--|--|
| MUL  | MULTIPLE RESPONSE                                             |                 |                    |          |                                                 |  |  |  |  |  |
|      | <b>Modified Multiple (</b>                                    | Choice          |                    |          |                                                 |  |  |  |  |  |
| 1.   | An email's message ha. the email address b. the subject line  |                 |                    |          | the message area a signature line               |  |  |  |  |  |
|      | ANS: A, B                                                     | PTS:            | 1                  | REF:     | OUT 12                                          |  |  |  |  |  |
| 2.   | The message area cora. a greeting line or b. the message text | salutat         | ion                | d.       |                                                 |  |  |  |  |  |
|      | ANS: A, B, D                                                  | PTS:            | 1                  | REF:     | OUT 12                                          |  |  |  |  |  |
| 3.   | You can use aa a. comma b. semicolon                          | it the en       | nd of the greeting | c.       | colon<br>period                                 |  |  |  |  |  |
|      | ANS: A, C                                                     | PTS:            | 1                  | REF:     | OUT 12                                          |  |  |  |  |  |
| 4.   | Outlook messages ca<br>a. JPEG format<br>b. HTML format       | n use th        | ne                 | c.<br>d. | Plain Text format<br>Rich Text Format           |  |  |  |  |  |
|      | ANS: B, C, D                                                  | PTS:            | 1                  | REF:     | OUT 12                                          |  |  |  |  |  |
| 5.   | document or Web site                                          | _ in an e<br>e. | email message o    |          | page that, when clicked, directs you to another |  |  |  |  |  |
|      | <ul><li>a. word</li><li>b. phrase</li></ul>                   |                 |                    | c.<br>d. | symbol picture                                  |  |  |  |  |  |
|      | ANS: A, B, C, D                                               | PTS:            | 1                  | REF:     | OUT 18                                          |  |  |  |  |  |
| TRUI | E/FALSE                                                       |                 |                    |          |                                                 |  |  |  |  |  |
| 1.   | Outlook creates emai                                          | l accou         | nts for its users  |          |                                                 |  |  |  |  |  |
|      | ANS: F                                                        | PTS:            | 1                  | REF:     | OUT 2                                           |  |  |  |  |  |
| 2.   | Email is a convenient                                         | t way to        | send informat      | ion to n | nultiple people simultaneously.                 |  |  |  |  |  |
|      | ANS: T                                                        | PTS:            | 1                  | REF:     | OUT 3                                           |  |  |  |  |  |
| 3.   | An email message is                                           | typicall        | y organized int    | o three  | areas.                                          |  |  |  |  |  |
|      | ANS: F                                                        | PTS:            | 1                  | REF:     | OUT 5                                           |  |  |  |  |  |
|      |                                                               |                 |                    |          |                                                 |  |  |  |  |  |

d. personal

b. destination

# dylan.cruz@outlook.com user name domain name

| 4. | As shown in the accompanying figure, an @ symbol separates the user name from the domain name in an email address. |          |                  |                                                |  |  |  |  |
|----|----------------------------------------------------------------------------------------------------|----------|------------------|------------------------------------------------|--|--|--|--|
|    | ANS: T                                                                                                    | PTS:     | 1                | REF: OUT 5                                     |  |  |  |  |
| 5. | Once Outlook's Navi                                                                                                | gation ] | Bar settings are | configured, it is not possible to change them. |  |  |  |  |

REF: OUT 6

REF: OUT 8

| 6. | A personal storage table saves your email files, calendar entries, and contacts. |
|----|----------------------------------------------------------------------------------|
|    |                                                                                  |

| 7. | Outlook configures language settings to match your personal storage table. |
|----|----------------------------------------------------------------------------|
|----|----------------------------------------------------------------------------|

ANS: F PTS: 1 REF: OUT 9

PTS: 1

PTS: 1

ANS: F

ANS: T

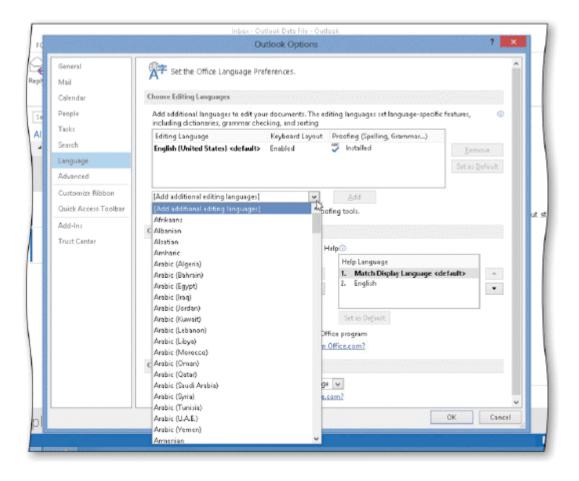

8. As shown the accompanying figure, you can set Outlook's default language by selecting the name of the language and then tapping or clicking the Set as Default button.

ANS: T

PTS: 1

REF: OUT 10

9. As shown in the accompanying figure, you can tap or click Edit in the Outlook Options dialog box to display the Language options.

ANS: F

PTS: 1

REF: OUT 10

10. Changing the Sensitivity setting in the Outlook Options dialog box changes the default Sensitivity level of all messages created afterward.

ANS: T

PTS: 1

REF: OUT 10

11. Junk emails are low-importance emails sent by friends.

ANS: F

PTS: 1

REF: OUT 18

12. To preview an attached file created in an Office 2013 application, you do not need to have that application installed on your computer.

ANS: F

PTS: 1

REF: OUT 20

| 13. | To help protect your a certain file type. | computer, Outlook do     | oes not a | illow you to received files as attachments if they are |
|-----|-------------------------------------------|--------------------------|-----------|--------------------------------------------------------|
|     | ANS: T                                    | PTS: 1                   | REF:      | OUT 20                                                 |
| 14. | A printed copy of an                      | n email should not be c  | ounted    | on as a backup.                                        |
|     | ANS: F                                    | PTS: 1                   | REF:      | OUT 22                                                 |
| 15. | When a message is f                       | forwarded, the original  | messag    | te text is included in the message window.             |
|     | ANS: T                                    | PTS: 1                   | REF:      | OUT 28                                                 |
| 16. | You should receive 1                      | permission from the se   | ender be  | fore forwarding a message.                             |
|     | ANS: T                                    | PTS: 1                   | REF:      | OUT 28                                                 |
| 17. | When you reply to a message.              | message, you send the    | e messaş  | ge to someone other than the person who sent the       |
|     | ANS: F                                    | PTS: 1                   | REF:      | OUT 28                                                 |
| 18. | Outlook offers three                      | message formats: HT      | ML, Pla   | in Text, and Rich Text.                                |
|     | ANS: T                                    | PTS: 1                   | REF:      | OUT 31                                                 |
| 19. | HTML-formatted me                         | essages cannot contain   | n viruses | s.                                                     |
|     | ANS: F                                    | PTS: 1                   | REF:      | OUT 31                                                 |
| 20. | Outlook flags only v                      | words that are misspell  | ed.       |                                                        |
|     | ANS: F                                    | PTS: 1                   | REF:      | OUT 32                                                 |
| 21. | A word flagged by (                       | Outlook using a wavy ı   | underlin  | e is a misspelled word.                                |
|     | ANS: F                                    | PTS: 1                   | REF:      | OUT 32                                                 |
| 22. | Many email users pr<br>their response.    | refer to reply to a mess | age witl  | nout including the original email address along with   |
|     | ANS: T                                    | PTS: 1                   | REF:      | OUT 32                                                 |
| 23. | You typically attach                      | a file to an email mess  | sage to p | provide additional information to a recipient.         |
|     | ANS: T                                    | PTS: 1                   | REF:      | OUT 37                                                 |
| 24. | A message sent with                       | high importance displ    | lays a re | ed dot in the message header.                          |
|     | ANS: F                                    | PTS: 1                   | REF:      | OUT 38                                                 |
| 25. | Quick Steps allows                        | you to customize email   | l actions | s that you use most often.                             |

| 1.  | An em                                                                          | ail address is       | divided  | into <u>two</u> parts: | a user r  | name and a dor   | nain nar  | me.                          |  |
|-----|--------------------------------------------------------------------------------|----------------------|----------|------------------------|-----------|------------------|-----------|------------------------------|--|
|     | ANS:                                                                           | T                    |          |                        | PTS:      | 1                | REF:      | OUT 5                        |  |
| 2.  | An em                                                                          | ail address co       | ntains a | n exclamation          | point to  | separate the us  | ser name  | e from the domain name.      |  |
|     | ANS:                                                                           | F, at symbol         |          |                        |           |                  |           |                              |  |
|     | PTS:                                                                           | 1                    | REF:     | OUT 5                  |           |                  |           |                              |  |
| 3.  | The Re                                                                         | eading Pane di       | splays t | the content of         | a messag  | ge without requ  | iiring yo | ou to open the message.      |  |
|     | ANS:                                                                           | T                    |          |                        | PTS:      | 1                | REF:      | OUT 9                        |  |
| 4.  | The message pane displays the list of files into which messages are organized. |                      |          |                        |           |                  |           |                              |  |
|     | ANS:                                                                           | F, Navigation        | Pane     |                        |           |                  |           |                              |  |
|     | PTS:                                                                           | 1                    | REF:     | OUT 9                  |           |                  |           |                              |  |
| 5.  | RTF st                                                                         | apports <u>fewer</u> | formats  | than HTML c            | r Plain T | Γext, as well as | hyperli   | nks.                         |  |
|     | ANS:                                                                           | F, more              |          |                        |           |                  |           |                              |  |
|     | PTS:                                                                           | 1                    | REF:     | OUT 31                 |           |                  |           |                              |  |
| COM | PLETI                                                                          | ON                   |          |                        |           |                  |           |                              |  |
| 1.  | Email                                                                          | is short for         |          |                        | _mail.    |                  |           |                              |  |
|     | ANS:                                                                           | electronic           |          |                        |           |                  |           |                              |  |
|     | PTS:                                                                           | 1                    | REF:     | OUT 2                  |           |                  |           |                              |  |
| 2.  | A(n) _ delete                                                                  | email message        | es.      | client is an           | app that  | allows you to    | compos    | e, send, receive, store, and |  |
|     | ANS:                                                                           | email                |          |                        |           |                  |           |                              |  |
|     | PTS:                                                                           | 1                    | REF:     | OUT 2                  |           |                  |           |                              |  |

ANS: T PTS: 1 REF: OUT 44

| 3.  | A(n)provider.                                     | account is an electronic mailbox that you receive from an email service |
|-----|---------------------------------------------------|-------------------------------------------------------------------------|
|     | ANS: email                                        |                                                                         |
|     | PTS: 1 REF                                        | F: OUT 2                                                                |
| 4.  | A(n)<br>messages.                                 | is an organization that provides servers for routing and storing email  |
|     | ANS: email service provi                          | der                                                                     |
|     | PTS: 1 REI                                        | F: OUT 2                                                                |
| 5.  | The first part of an email a                      | address contains a(n)                                                   |
|     | ANS: user name                                    |                                                                         |
|     | PTS: 1 REI                                        | F: OUT 5                                                                |
| 6.  | Email messages are stored                         | in a(n) file, also known as a .pst file.                                |
|     | ANS: personal storage ta                          | ble                                                                     |
|     | PTS: 1 REF                                        | F: OUT 8                                                                |
| 7.  | Tap or click the 'Default S                       | ensitivity level' arrow to display a list of                            |
|     | ANS: Sensitivity levels                           |                                                                         |
|     | PTS: 1 REF                                        | F: OUT 12                                                               |
| 8.  | A(n)                                              | signals an end to an email message using words such as "Thank you" or   |
|     | ANS: closing                                      |                                                                         |
|     | PTS: 1 REF                                        | F: OUT 12                                                               |
| 9.  | When you send someone a email server at your ISP. | an email address, it travels across the Internet to the                 |
|     | ANS: outgoing                                     |                                                                         |
|     | PTS: 1 REF                                        | F: OUT 16                                                               |
| 10. | The computer handling incorrect.                  | coming email messages is known as the email                             |
|     | ANS: incoming                                     |                                                                         |

|     | PTS:           | 1              | REF:    | OUT 16                                  |                                                               |
|-----|----------------|----------------|---------|-----------------------------------------|---------------------------------------------------------------|
| 11. | Unsoli         | cited email me | ssages  | are known as                            | or junk mail.                                                 |
|     | ANS:           | spam           |         |                                         |                                                               |
|     | PTS:           | 1              | REF:    | OUT 18                                  |                                                               |
| 12. | A(n) _ directs | you to another | r docun | _ is a word, phrase, soment or website. | symbol, or picture that, when tapped or clicked,              |
|     | ANS:           | hyperlink      |         |                                         |                                                               |
|     | PTS:           | 1              | REF:    | OUT 18                                  |                                                               |
| 13. | Thean ema      | il message.    |         | _ feature in Outlook a                  | allows you to preview an attachment you receive in            |
|     | ANS:           | Attachment Pr  | review  |                                         |                                                               |
|     | PTS:           | 1              | REF:    | OUT 20                                  |                                                               |
| 14. | A(n) _         |                |         | _ is an additional cop                  | by of a file or message that you store for safekeeping.       |
|     | ANS:           | backup         |         |                                         |                                                               |
|     | PTS:           | 1              | REF:    | OUT 22                                  |                                                               |
| 15. | size, aı       | nd color.      | ref     | ers to changing the ap                  | ppearance of text in a document such as the font, font        |
|     | ANS:           | Formatting     |         |                                         |                                                               |
|     | PTS:           | 1              | REF:    | OUT 31                                  |                                                               |
| 16. |                |                |         | whether the recipient's as the messa    | s server is set up to block messages formatted as age format. |
|     | ANS:           | Plain Text     |         |                                         |                                                               |
|     | PTS:           | 1              | REF:    | OUT 31                                  |                                                               |
| 17. |                | you have a me  | _       |                                         | ention, you can send the message with a(n)                    |
|     | ANS:           | high importan  | ce      |                                         |                                                               |
|     | PTS:           | 1              | REF:    | OUT 38                                  |                                                               |
| 18. | The            |                |         | _ level of a message in                 | ndicates to the recipient the priority level of an email      |

ANS: importance

PTS: 1 REF: OUT 38

19. Outlook provides a basic set of \_\_\_\_\_\_, which are containers that store Outlook items of a specific type.

ANS: folders

PTS: 1 REF: OUT 41

20. A(n) folder is the location of a document or message to be copied or moved.

ANS: source

PTS: 1 REF: OUT 43

#### **MATCHING**

Identify the letter of the choice that best matches the phrase or definition.

a. message text f. message header

b. attachmentc. message paned. POP3

d. backup i. Drafts folder

e. personal storage table j. SMTP

- 1. A data file that stores a user's Outlook items.
- 2. The default location for all saved messages.
- 3. A file sent along with an email message.
- 4. Routes an email message and identifies the purpose or contents of the message.
- 5. Informs the recipient or requests information.
- 6. Communications protocol used by many outgoing email servers.
- 7. Communications protocol used to retrieve incoming email messages.
- 8. Lists the contents of a selected folder.
- 9. An additional copy of a file or message.
- 10. Unsolicited email messages.

| 1. | ANS:          | E | PTS:        | 1 | REF: | OUT 8  |
|----|---------------|---|-------------|---|------|--------|
| 2. | ANS:          | I | PTS:        | 1 | REF: | OUT 34 |
| 3. | ANS:          | В | PTS:        | 1 | REF: | OUT 18 |
| 4. | ANS:          | F | PTS:        | 1 | REF: | OUT 12 |
| 5. | ANS:          | A | PTS:        | 1 | REF: | OUT 12 |
| 6. | ANS:          | J | PTS:        | 1 | REF: | OUT 16 |
| 7  | $\Delta NS$ . | Н | $PTS \cdot$ | 1 | REF  | OUT 16 |

7. ANS: H PTS: 1 REF: OUT 16 8. ANS: C PTS: 1 REF: OUT 18

9. ANS: D PTS: 1 REF: OUT 22 10. ANS: G PTS: 1 REF: OUT 18 1. Describe the structure of a typical email message, including the two main areas of the message and the components of each of those areas.

#### ANS:

An email message typically is organized into two areas: the message header and the message area.

The message header contains:

- the email address of the recipient(s), the primary person or persons to whom you are sending the message:
- an optional courtesy copy or carbon copy (cc), which includes one or more additional recipients;
- the subject line, which states the purpose for the message.

The message area consists of:

- a greeting line or salutation that sets the tone of the message and can be formal or informal, depending on the nature of the message;
- the message text, which informs the recipient or summarizes or requests information;
- an optional closing that signals an end to the message using courtesy words such as Thank you or Regards;
- a signature that identifies the sender and may contain additional information, such as a job title and phone number(s). In a signature, the name usually is provided on one line followed by other information listed on separate lines.

PTS: 1 REF: OUT 12 TOP: Critical Thinking

2. Describe how email messages travel from sender to receiver. Include the names of the types of computers that are involved in the process, as well as the communications protocols that are typically employed.

#### ANS:

When you send someone an email message, it travels across the Internet to the computer at your email service provider that handles outgoing email messages. This computer, called the outgoing email server, examines the email address on your message, selects the best route for sending the message across the Internet, and then sends the email message. Many outgoing email servers use SMTP (Simple Mail Transfer Protocol), which is a communications protocol, or set of rules for communicating with other computers. An email program such as Outlook contacts the outgoing email server and then transfers the email message(s) in its Outbox to that server. If the email program cannot contact the outgoing email server, the email message(s) remains in the Outbox until the program can connect to the server.

As an email message travels across the Internet, routers direct the email message to a computer at your recipient's email service provider that handles incoming email messages. A router is a device that forwards data on a network. The computer handling incoming email messages, called the incoming email server, stores the email message(s) until your recipient uses an email program such as Outlook to retrieve the email message(s). Some email servers use POP3, the latest version of Post Office Protocol (POP), a communications protocol for incoming email.

PTS: 1 REF: OUT 16 TOP: Critical Thinking

3. Describe each of the three message formats offered by Outlook.

ANS:

Outlook offers three message formats: HTML, Plain Text, and Rich Text.

- HTML format is the default format for new messages in Outlook. HTML lets you include pictures and basic formatting, such as text formatting, numbering, bullets, and alignment. HTML is the recommended format for Internet mail because the more popular email programs use it.
- Plain Text format is recognized by all email programs and is the most likely format to be allowed through a company's virus-filtering program. Plain Text does not support basic formatting, such as bold, italic, colored fonts, or other text formatting. It also does not support pictures displayed directly in the message.
- Rich Text Format (RTF) is a Microsoft format that only the latest versions of Microsoft Exchange and Outlook recognize. RTF supports more formats than HTML or Plain Text; it also supports hyperlinks. A hyperlink can be text, a picture, or other object that is displayed in an email message.

PTS: 1 REF: OUT 31 TOP: Critical Thinking

#### **CASE**

# Critical Thinking Questions Case 1-1

Your friend Frank has just received an email message that a colleague sent to all of the members of Frank's department. Frank is new to Outlook, so he asks for help in processing the message.

1. Frank wants to send a quick acknowledgment to his colleague, informing her that he received the message. However, he does not want the other recipients to see his acknowledgement. Which Outlook response option should he use?

| a. Acknowledge | c. Reply All |
|----------------|--------------|
| b. Reply       | d. Forward   |

ANS:

В

PTS: 1 REF: OUT 28 TOP: Critical Thinking

2. Frank also wants to forward the message to his son. However, he has tried forwarding messages to him in the past, and his son has not received them. You suggest that the messages may be getting blocked by an antivirus program. Is there anything that Frank can do to prevent this?

| a. Yes, he can change the message format to Plain Text.                                   |
|-------------------------------------------------------------------------------------------|
| b. Yes, he can change the message format to Rich Text.                                    |
| c. Yes, he can change the message format to HTML.                                         |
| d. No. Frank's son must make changes on his computer to allow the message to be received. |

ANS:

Α

PTS: 1 REF: OUT 31 TOP: Critical Thinking

# **Critical Thinking Questions Case 1-2**

Your colleague Diane wants to take advantage of Outlook's spelling and grammar-checking capabilities, and she turns to you for help.

3. Diane notices a blue wavy underline in her email message. What does this indicate about the underlined text?

| a. It is not in Outlook's main dictionary. | c. It may contain a contextual spelling error. |
|--------------------------------------------|------------------------------------------------|
| b. It may be incorrect grammatically.      | d. It may be a proper name.                    |

ANS:

 $\mathbf{C}$ 

PTS: 1

REF: OUT 32

TOP: Critical Thinking

4. A name of one of Diane's colleagues is flagged as a misspelling, and she would like to prevent this from happening. What steps should she take?

| a. left-click the name, and click AutoCorrect on the shortcut menu  |  |
|---------------------------------------------------------------------|--|
| ,                                                                   |  |
| b. right-click the name, and click AutoCorrect on the shortcut menu |  |
| c. left-click the name, and click Ignore on the shortcut menu       |  |
| d. right-click the name, and click Ignore on the shortcut menu      |  |

ANS:

D

PTS: 1 REF: OUT 33 TOP: Critical Thinking